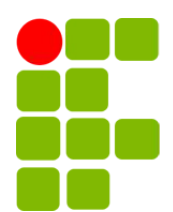

Instituto Federal de Educação, Ciência e Tecnologia da Paraíba Campus Campina Grande Coordenação do Curso Superior de Tecnologia em Telemática

# Direcionamento de antenas receptoras de TV digital em função do canal selecionado

Danilo Raposo Barros

Orientador: Jerônimo Silva Rocha

Campina Grande, dezembro de 2023 ®Danilo Raposo Barros

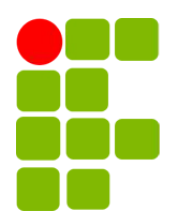

Instituto Federal de Educação, Ciência e Tecnologia da Paraíba Campus Campina Grande Coordenação do Cursos Superior de Tecnologia em Telemática

# Direcionamento de antenas receptoras de TV digital em função do canal selecionado

Danilo Raposo Barros

Monografia apresentada à Coordenação do Curso de Telemática do IFPB - Campus Campina Grande, como requisito parcial para conclusão do curso de Tecnologia em Telemática.

Orientador: Jerônimo Silva Rocha

Campina Grande, dezembro de 2023

#### B277d Barros, Danilo Raposo

Direcionamento de antenas receptoras de TV digital em função do canal selecionado / Danilo Raposo Barros. - Campina Grande, 2023. 40f.. : il.

Trabalho de Conclusão de Curso (Curso Superior de Tecnologia de Telemática) - Instituto Federal da Paraíba, 2023.

Orientador: Prof.Jerônimo Silva Rocha

1. Telemática 2. TV Digital - qualidade do sinal 3. Geolocalização I. Rocha, Jerônimo Silva II. Título.

CDU 004.7

## Direcionamento de antenas receptoras de TV digital em função do canal selecionado

Danilo Raposo Barros

Jerônimo Silva Rocha, D. Sc. Orientador

Fagner de Araujo Pereira, D. Sc Membro da Banca

> Bruno de Brito, M. Sc Membro da Banca

Campina Grande, Paraíba, Brasil Dezembro/2023

"My focus is unparalleled." Cyrus Albright

# Agradecimentos

Gostaria de agradecer a Deus pela oportunidade de estar vivo, pelos incontáveis caminhos que foram abertos diante de mim e pela liberdade de ter escolhido aquele que hoje está disposto a abrir portas para um novo começo. Agradeço-o também pela minha família, e pelo fato de ser grato por sua contribuição na realização de cada um dos objetivos almejados no início dessa jornada.

Gostaria também de explicitar minha gratidão ao Instituto Federal de Educação, Ciência e Tecnologia da Paraíba e ao seu corpo docente, que me acompanharam durante a formação e ofereceram todo suporte necessário para chegar até aqui. Especialmente ao Jerônimo Silva Rocha, por ter compartilhado comigo seu amor pela área de Telecomunicações; ao Paulo Ribeiro Lins Júnior, por ter me ensinado a aprender; a Iana Daya Cavalcante Facundo Passos, por todo carinho e cuidado em ensinar; ao Fagner de Araujo Pereira pela sua disposição e suporte, ao Bruno de Brito pela sua parceria e ao Marcelo Siqueira por suas contribuições.

Por último, ressalto minha gratidão aos tecnólogos Janderson Meira Barboza e Rychelly Glenneson da Silva Ramos, por suas colaborações e amizades indispensáveis.

## Resumo

Este projeto objetiva aproveitar-se do cotidiano uso da TV digital para, embasando-se no conceito de alinhamento azimute adequado entre antenas de um enlace via rádio e viabilidade de motorização desse processo, desenvolver um produto de aplicação residencial capaz de realizar o direcionamento automatizado da antena receptora, relacionando-a com a localização da estação emissora do canal selecionado, em função de suas respectivas coordenadas geográficas. Dessa forma, estando a qualidade do sinal recebido diretamente relacionada ao posicionamento da antena, tem-se como resultado uma melhor reprodução no dispositivo final do usuário. Visando isso, planeja-se fazer uso do aparelho celular do usuário final como um controle remoto, capaz de controlar a TV a partir de uma aplicação desenvolvida para o Android, e por intermédio dela, realizar o direcionamento da antena de acordo com o canal selecionado, que ocorrerá através da comunicação via socket do aplicativo com um microcontrolador, este com a função de rotacionar o motor na angulação calculada e, por consequência, a antena nele acoplado. Como resultado deste trabalho, tem-se um sistema de direcionamento de antenas de TV digital que utiliza do canal selecionado pelo usuário e sua respectiva localização, para realizar o direcionamento adequado desta, enfatizando a importância da visada direta em um enlace entre duas estações de comunicação sem fio.

Palavras-chave: TV Digital; direcionamento automatizado; aparelho celular; coordenadas geográficas; qualidade do sinal;

# Abstract

This project aims to take advantage of the daily use of digital TV, on the basis of the concept of adequate azimuth alignment between antennas of a radio link and feasibility of motorization of this process, to develop a residential application capable of automatically change the direction of the receiving antenna, relating it to the location of the selected channel's broadcast station, depending on their respective geographic regions.To this extent, being the quality of the received signal directly related to efficient positioning of the antenna, it is obtained as a result a better playback on the user's end device. Be that as it may, it is planned make use of the end user's cell phone as a remote control, capable of controlling the TV using an application developed for Android, and through it, perform the direction of the antenna according to the selected channel, which will occur through the communication via application socket with a microcontroller, this one with the rotation function responsible to operate the engine at the calculated angle and, consequently, the antenna coupled to it. As a result of this work, a digital TV antenna steering system that uses the channel selected by the user and its respective location, to adequate the antenna targeting, emphasizing the importance of direct sight in a link between two wireless communication stations.

Keywords: Digital TV; automated targeting; cellphone; geographic coordinates; signal quality.

# Sumário

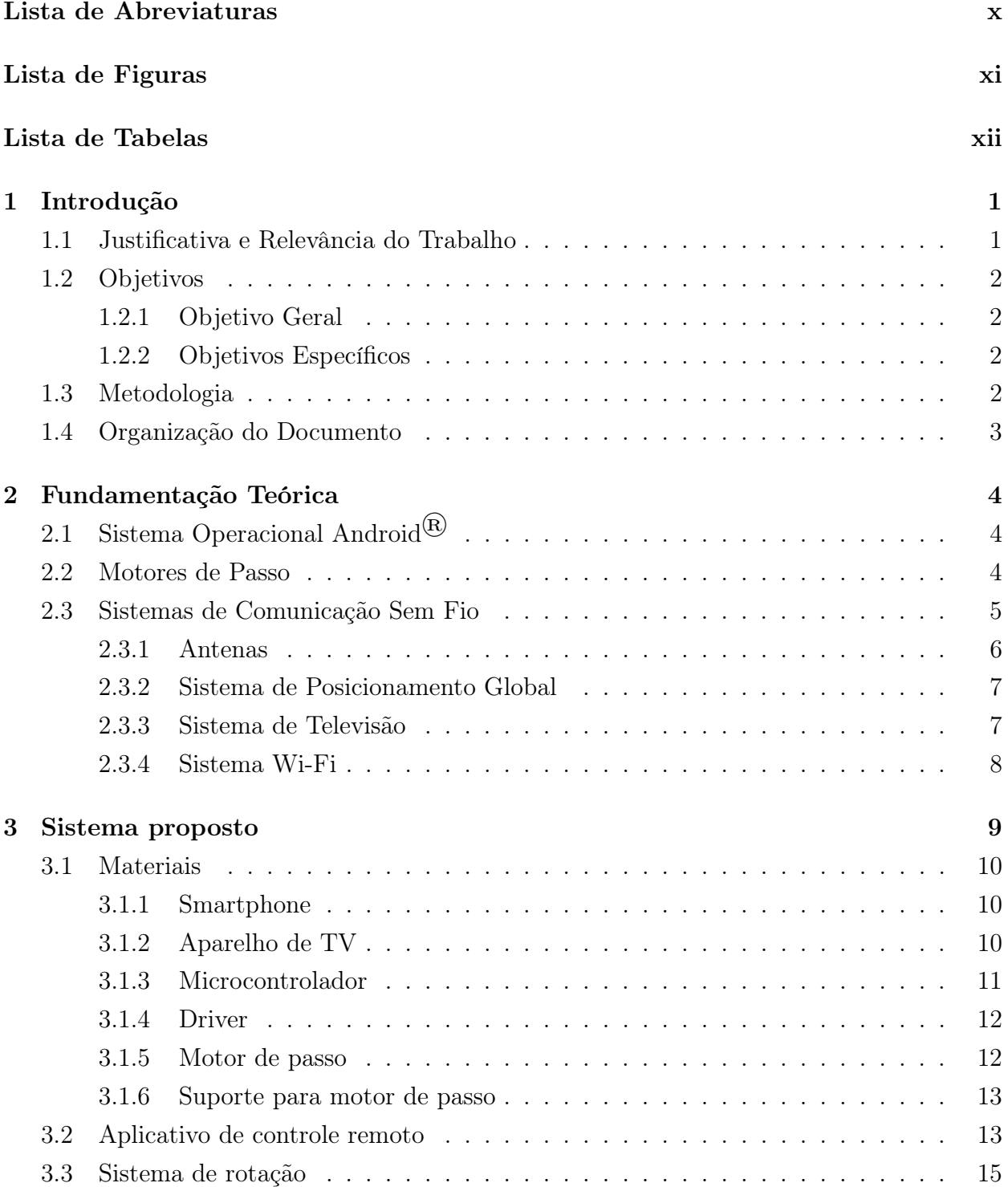

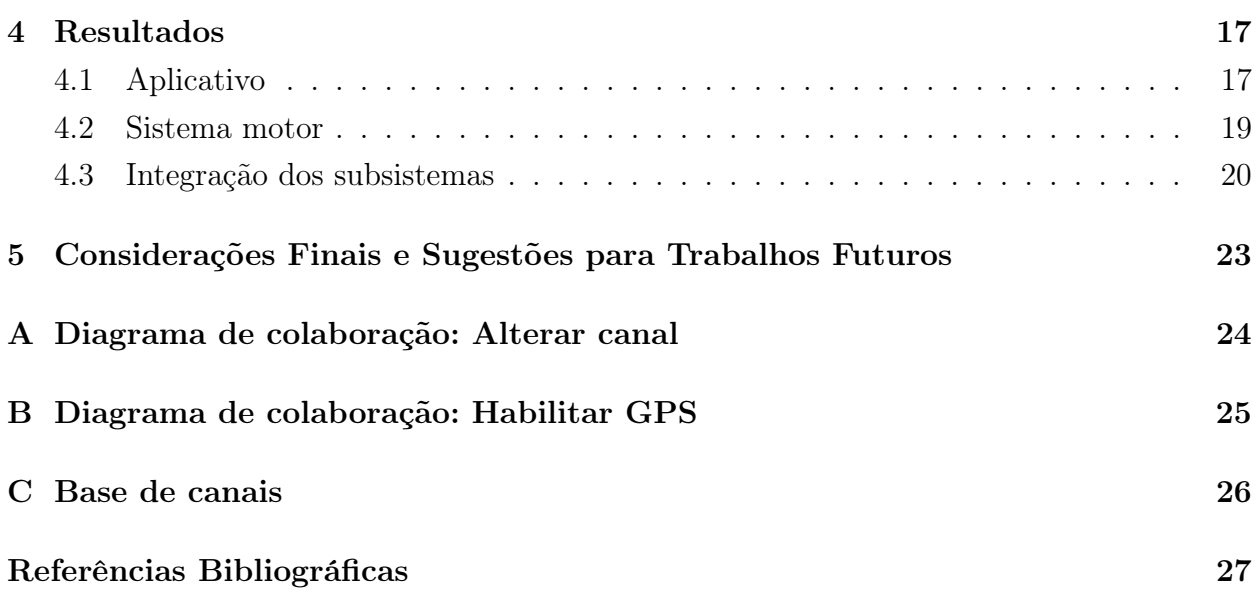

# Lista de Abreviaturas

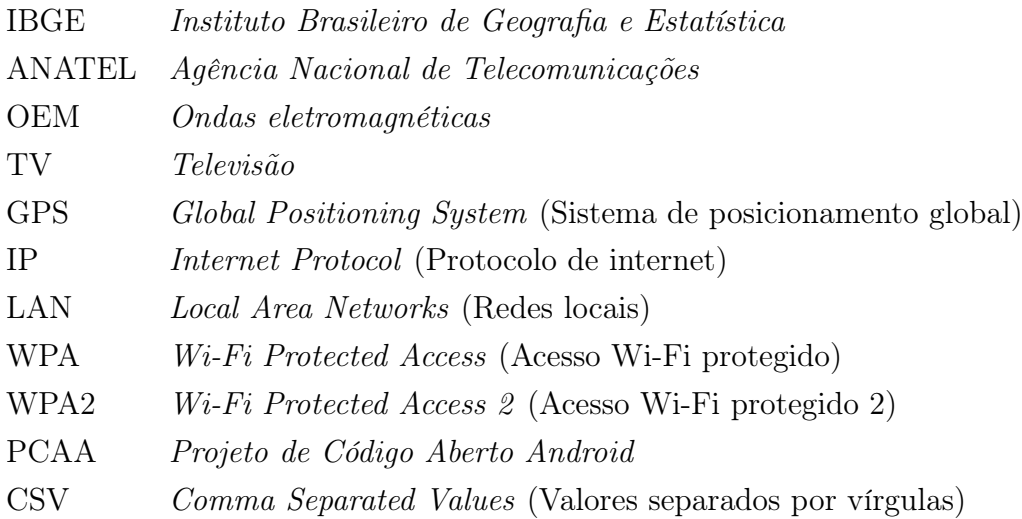

# Lista de Figuras

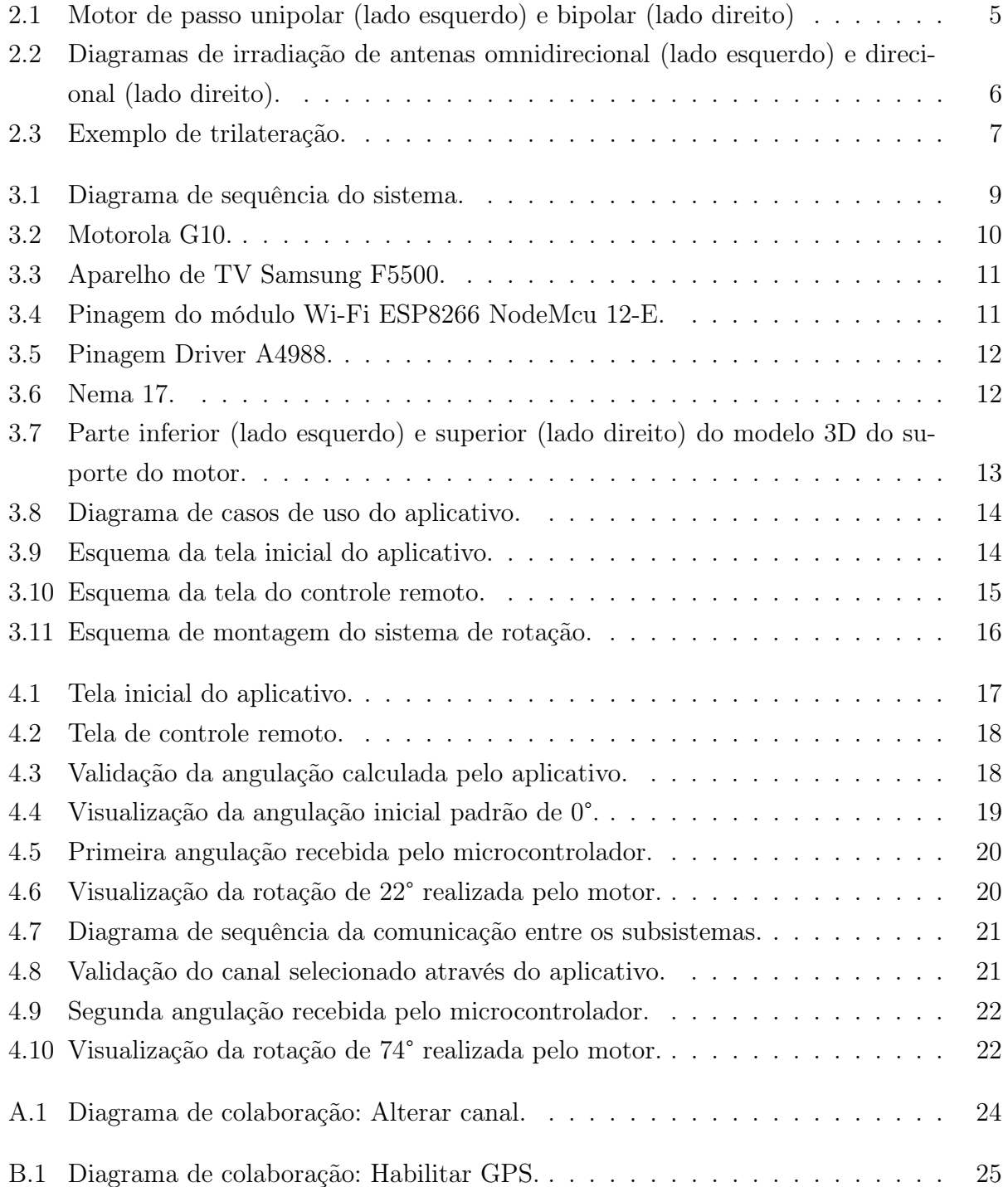

# <span id="page-12-0"></span>Lista de Tabelas

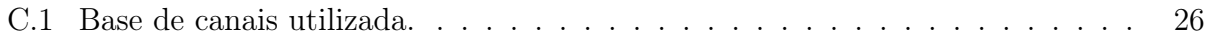

# <span id="page-13-0"></span>Capítulo 1

## Introdução

O sistema de transmissão de imagens e som, atualmente difundido de forma ampla com tecnologias digitais, é um meio de comunicação predominante na sociedade brasileira, sendo este, segundo o [IBGE 2022], presente no lar de mais de 90% dos brasileiros, divulgando assuntos locais ou de abrangência nacional, agora com maior qualidade na imagem e áudio reproduzidos, além de uma menor quantidade de ruídos e interferências do sinal, em detrimento de sua predecessora, a tecnologia analógica.

A radiodifusão televisiva, por se tratar de um sistema de comunicação não cabeado, possui a estação emissora e os receptores como seus principais agentes, sendo estes responsáveis por difundir e sintonizar o sinal, respectivamente. Além disso, considerando o fato de ambos estarem situados em localizações distintas, e também por consequência da TV Digital operar em uma faixa de frequência maior, o que resulta em uma área de cobertura reduzida, é importante fazer uso eficiente de parâmetros de comunicações sem fio conhecidos para aumentar a eficiência do sinal reproduzido, como o alinhamento entre as antenas destes agentes, por exemplo, pois, caso contrário, a imagem e som do conteúdo reproduzido na TV do usuário terá sua qualidade afetada, podendo torná-lo ininteligível.

Assim, em complemento aos estudos de viabilidade realizados por [\[Barboza 2022\]](#page-41-0), o presente trabalho visa o direcionamento da antena do receptor de forma automática, com o intuito de realizar a recepção com maior nível de potência e resultar em uma reprodução nítida no aparelho de TV, sem a necessidade de intervenções manuais na antena externa à residência do usuário.

### 1.1 Justificativa e Relevância do Trabalho

O sistema de comunicação abordado possui condições físicas inerentes ao seu funcionamento, sendo o alinhamento da antena receptora com a antena transmissora essencial para melhorar a qualidade do sinal recebido, além de que, um direcionamento adequado somente <span id="page-14-0"></span>à estação televisora de um determinado canal, pode impactar negativamente o recebimento do sinal difundido por outra. Por consequência disso, um direcionamento radial automático da antena do usuário, em função do canal selecionado, garante o ganho máximo de potência da antena receptora em virtude do alinhamento adequado entre as duas estações.

### 1.2 Objetivos

O corrente tópico apresenta o objetivo geral do trabalho e os objetivos específicos a serem desenvolvidos.

#### 1.2.1 Objetivo Geral

Melhorar a qualidade de recepção do sinal de TV através de um sistema com a habilidade de rotacionar horizontalmente a antena receptora externa à residência do usuário, em função do relacionamento entre a sua geolocalização e da emissora do canal escolhido no seu respectivo aparelho receptor.

#### 1.2.2 Objetivos Específicos

- (a) Desenvolver um aplicativo para smartphones que seja a interface de comunicação do usuário com o aparelho de TV, que sintonize o canal selecionado pelo usuário e determine o ângulo para o qual a antena deve apontar de acordo com sua geolocalização;
- (b) Elaborar um sistema de rotação da antena receptora até o ângulo definido na entrada do sistema;
- (c) Integrar os módulos criados, tornando viável a comunicação Wi-Fi entre o aplicativo e o sistema motor.

### 1.3 Metodologia

Visando desenvolver o sistema proposto, particionou-se o trabalho apresentado em três módulos diretamente relacionados aos objetivos específicos, com o intuito de organizar o conjunto de atividades a serem realizadas, além de permitir a agregação sequencial de todo conhecimento proveniente de referências bibliográficas, acessadas ao longo de seu desenvolvimento.

Dessa forma, o primeiro módulo propõe-se a desenvolver um aplicativo para Android, utilizando a linguagem de programação Python, que atuará similarmente a um controle <span id="page-15-0"></span>remoto Wi-Fi, com a capacidade de sintonizar o aparelho de TV, em uma dada faixa de frequência, em função do canal selecionado pelo usuário. O módulo seguinte, um sistema gerido por um microcontrolador, composto por um motor de passo e seu respectivo driver, com capacidade de rotacionar uma antena nele acoplado, em função do ângulo fornecido em sua entrada. Por fim, o módulo de integração do aplicativo com o sistema de rotação.

### 1.4 Organização do Documento

No capítulo [2](#page-18-0) é apresentada fundamentação teórica com tópicos relacionados ao sistema operacional  $\text{Android}^{\textcircledR}$ , aos motores de passo, aos sistemas de comunicação sem fio e algumas tecnologias relacionadas, tais como o sistema de posicionamento global, televisão, Wi-Fi e conceitos que os fundamentam.

No capítulo [3](#page-23-0) é explicitada a lista de materiais utilizados no desenvolvimento da solução proposta, além dos métodos utilizados para tanto.

No capítulo [4](#page-31-0) é detalhado todos os resultados obtidos durante o desenvolvimento do sistema, incluindo a progressão dos módulos que o fundamentam.

No capítulo [5](#page-37-0) são apresentadas as considerações finais, bem como as sugestões para trabalhos futuros.

Nos apêndices [A](#page-38-0) e [B](#page-39-0) estão os diagramas de colaboração referentes as duas principais funcionalidades do sistema, que visam auxiliar a integração de aplicabilidades futuras.

No apêndice [C](#page-40-0) é mostrado o conjunto de dados utilizado ao longo trabalho.

# <span id="page-16-0"></span>Capítulo 2

## Fundamentação Teórica

Nesse capítulo são abordados temas relacionados ao trabalho, detalhando conceitos que estão vinculados à solução proposta com o intuito de fundamentá-la.

## 2.1 Sistema Operacional Android<sup>®</sup>

Desenvolvido pela Google<sup> $\circledR$ </sup> originalmente para *smartphones*, o Android<sup> $\circledR$ </sup> é um sistema operacional (SO) baseado em Linux® que, atualmente, abrange diversos aparelhos com interface sensível a toque, tais como aparelhos de telefonia celular, TV e tablets.

Atualmente, usuários de telefones celulares podem acessar a internet, enviar e receber mensagens, até mesmo realizar videoconferências. No entanto, nada disso seria possível sem a existência do sistema operacional abordado [Jaiswal 2018], visto que este é responsável por gerenciar a memória, processos, threads, a segurança dos arquivos e pastas, além de redes e drivers [Lecheta 2015].

Segundo [\[Ekanayake 2018\]](#page-41-0), o fato deste sistema possuir a natureza de um software de código aberto permitiu que fossem desenvolvidas e distribuídas versões modificadas através do Projeto de Código Aberto Android (PCAA), o que contribuiu com as várias versões que surgiram desde seu lançamento, voltadas para otimização no acesso aos serviços de streaming, suporte aos dados móveis com altas taxas de transmissão, biometria e integração com inteligência artificial.

### 2.2 Motores de Passo

Em conformidade com o descrito por [\[Brites e Santos 2008\]](#page-41-0), motores de passo são dispositivos eletromecânicos que convertem pulsos de energia elétrica em movimentos mecânicos que resultam em variações angulares discretas, também conhecidas como passos. É impor<span id="page-17-0"></span>tante ressaltar que a rotação dos motores atua em função dos pulsos elétricos recebidos, tendo sua direção, velocidade de rotação e número de passos determinados pela sequência, período e quantidade total de pulsos aplicados em suas bobinas, respectivamente.

Os motores de passo são geralmente classificados por sua topologia de acionamento, podendo ser unipolar e bipolar. Conforme descrito em [Roy, Kabir e Chowdhury 2014] e exemplificado na Figura [2.1,](#page-19-0) os motores de passo unipolares possuem 5 ou 6 fios com uma derivação central em cada um dos dois enrolamentos. Já os motores bipolares são construídos semelhantemente aos motores unipolares, no entanto, os dois enrolamentos são conectados sem derivações centrais.

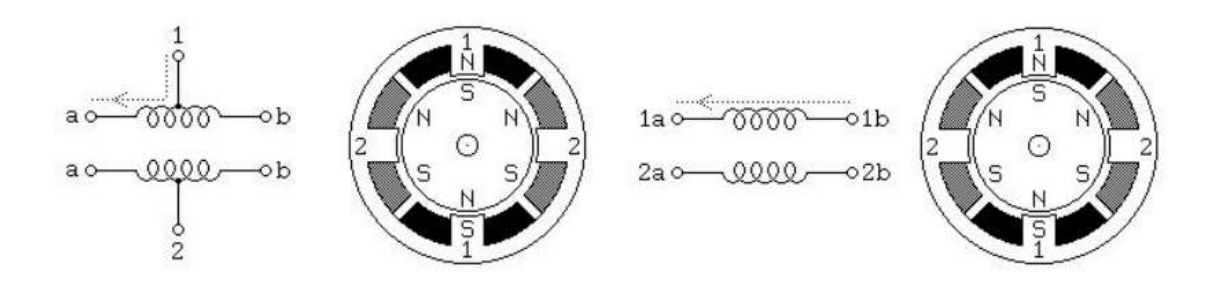

Figura 2.1: Motor de passo unipolar (lado esquerdo) e bipolar (lado direito) (Fonte: [\[Brites e](#page-41-0) [Santos 2008\]](#page-41-0)).

Esses equipamentos geralmente são utilizados em cenários em que há a necessidade de se controlar ângulo de rotação, velocidade, posição e/ou sincronismo de uma determinada aplicação, principalmente quando requerem ajustes precisos nesses movimentos. Por consequência disso, os motores são amplamente utilizados em impressoras, scanners e automações industriais.

### 2.3 Sistemas de Comunicação Sem Fio

Em congruência com o seu nome, os sistemas de comunicação sem fio são sistemas de transmissão de informação não cabeado que utilizam o ar, também chamado de espaço livre, como meio de tráfego das informações oriundas de uma dada fonte ao seu respectivo destino, podendo essa comunicação ocorrer em diferentes frequências, velocidades e distâncias, dependendo do tipo de tecnologia empregada.

O respectivo sistema é composto por diversos dispositivos, estando entre os principais as antenas, que se comunicam entre si por meio de ondas eletromagnéticas (OEM), agregando tecnologias relacionadas à radiodifusão, telefonia móvel, sensoriamento, rastreio ou conectividade entre equipamentos [\[Araujo](#page-41-0) et al. 2018].

#### <span id="page-18-0"></span>2.3.1 Antenas

Antenas são componentes fundamentais para os sistemas de comunicação sem fio, pois, sendo equipamentos transdutores, possuem a propriedade de converter corrente elétrica em OEM (cenários de transmissão), além da capacidade de realizar o processo inverso, transformando ondas difundidas em energia elétrica (cenários de recepção). Ambos os cenários possuem características diretamente proporcionais à frequência do sinal transmitido e tipo de antena utilizado, que, segundo [Rochol 2018], podem ser omnidirecionais e direcionais.

Em conformidade com [Neely, Hamerstone e Sanyk 2013], uma antena omnidirecional irradia energia de ondas de rádio de maneira uniforme em todas as direções, diferentemente das antenas direcionais, que utilizam conceitos de diretividade para realizar o apontamento vertical ou horizontal das ondas eletromagnéticas, por sua vez concentrando a máxima potência de transmissão ou recepção nessa direção. Os diagramas apresentados na Figura [2.2](#page-20-0) exemplificam esse conceito, detalhando, em três eixos, como ocorre a irradiação de energia no espaço pelos tipos de antena citados.

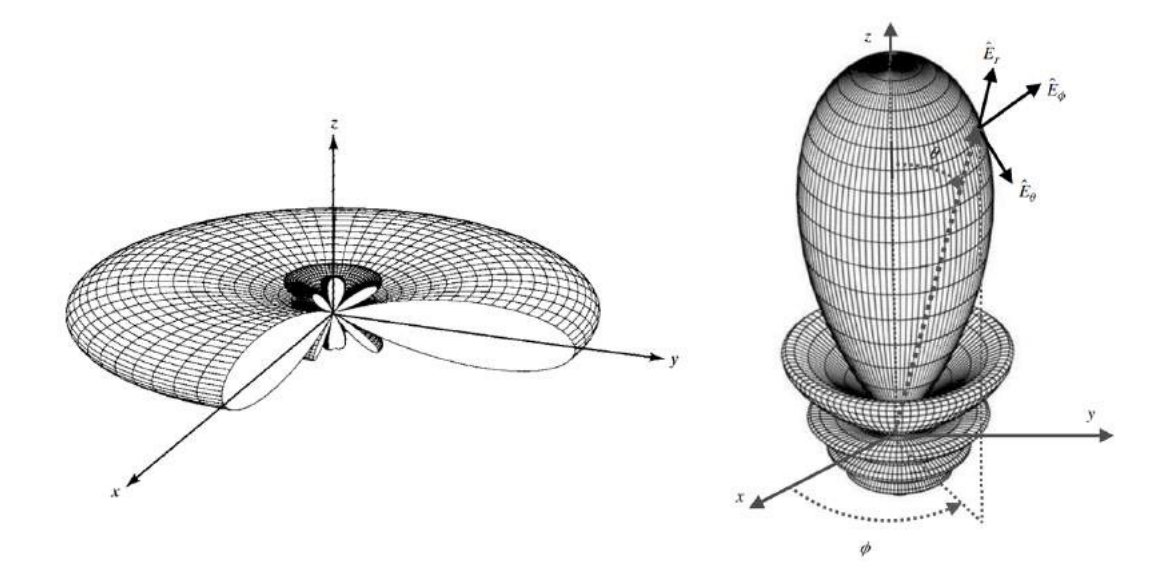

Figura 2.2: Diagramas de irradiação de antenas omnidirecional (lado esquerdo) e direcional (lado direito) (Fonte: [\[Balanis 2016\]](#page-41-0)).

Salienta-se que o ganho diretivo de uma antena também depende da relação entre o seu tamanho físico com o comprimento de onda trabalhado [Harrington 1960]. Essa definição baseia-se na relação apresentada na Expressão [2.1,](#page-20-0) considerando (υ) como a velocidade de propagação da onda eletromagnética, quanto maior a frequência de um determinado sinal (f), menor o seu respectivo comprimento de onda  $(\lambda)$ , e por consequência, menor o tamanho da antena e distância máxima percorrida pelo sinal, quando irradiado.

$$
\lambda = \frac{\upsilon}{f} \tag{2.1}
$$

#### <span id="page-19-0"></span>2.3.2 Sistema de Posicionamento Global

De acordo com a definição de [Lee 2009], o sistema de posicionamento global, comumente intitulado como GPS, é um sistema de posicionamento de rádio baseado em satélites que fornecem informações tridimensionais de posição, velocidade e tempo, 24 horas por dia para usuários militares e civis em qualquer lugar da Terra, sob qualquer condição climática.

Um receptor GPS básico, como o utilizado em smartphones, consegue determinar uma dada localização com uma precisão que varia de 1 a 10 metros, em função do tempo de chegada dos sinais de satélites [Witze 2019]. Para tanto, é utilizado o princípio da trilateração exemplificado na Figura [2.3,](#page-21-0) que consiste no resultado da interseção de esferas definidas pela distância dos satélites (representada por Pn, com seus respectivos raios), o que permite obter as coordenadas geográficas do respectivo receptor  $(\rho)$ , que possui sua dada latitude e longitude (demonstrado nos eixos L1 e L2, respectivamente).

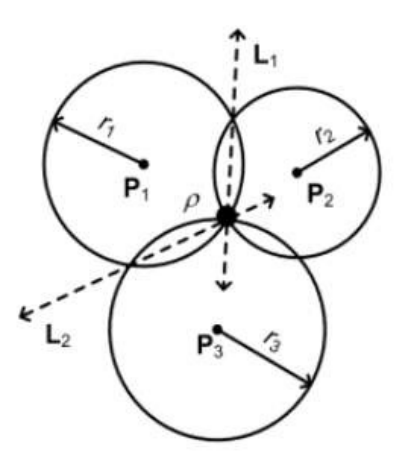

Figura 2.3: Exemplo de trilateração (Fonte: [Jin 2012]).

#### 2.3.3 Sistema de Televisão

O sistema de televisão é responsável pela difusão de mídia audiovisual destinada à recepção por um determinado público, com estação emissora do canal e telespectador como entidade transmissora e receptora, respectivamente. Atualmente, segundo [Fisher et al. 2023], a televisão é transmitida de diversas maneiras, seja através de ondas de rádio terrestre (TV tradicional) ou por satélites mantidos em órbita geoestacionária da Terra (satélite de transmissão direta).

Em acompanhamento ao avanço tecnológico, a radiodifusão televisiva teve sua estrutura modificada com a substituição da tecnologia analógica pela digital, agora possibilitando aos usuários uma mídia com mais qualidade, também com maior imunidade a ruído proveniente do canal de transmissão. Além disso, como abordado por [Fuenzalida 2015], a tecnologia di<span id="page-20-0"></span>gital não oferece apenas melhor qualidade técnica de sinal, mas também proporciona a possibilidade técnica de transmissões segmentadas; a segmentação foi um modelo de transmissão e recepção instaurado pela TV a cabo, no qual a audiência assinante tem a possibilidade de escolher maior diversidade de conteúdos temáticos e por idade.

#### 2.3.4 Sistema Wi-Fi

O Wi-Fi, marca registrada que se refere aos padrões IEEE 802.11x, é uma tecnologia de rede que utiliza ondas de rádio para fornecer acesso à Internet sem fio de alta velocidade. Os dispositivos que compõem uma rede Wi-Fi transmitem ondas eletromagnéticas contendo pacotes de dados digitais que cumprem o protocolo da Internet, assim como aqueles enviados por conexões Ethernet cabeadas [Fruhlinger 2023].

Essa tecnologia, segundo [\[Britannica 2023\]](#page-41-0), permite que redes locais (LANs) operem sem cabos, o que a torna uma escolha popular para redes domésticas e empresariais, esta também sendo usada para fornecer acesso à Internet de banda larga sem fio para muitos dispositivos modernos, como laptops, smartphones, tablets, microcontroladores e consoles de jogos eletrônicos.

## <span id="page-21-0"></span>Capítulo 3

## Sistema proposto

O sistema proposto faz uso de uma aplicação desenvolvida para smartphones que atua como interface de comunicação do usuário com o aparelho de TV. A aplicação dispõe ao usuário uma interface gráfica similar a um controle remoto, com botões que permitem habilitar o uso do GPS do aparelho celular e selecionar o canal desejado, respectivamente. Por padrão, conforme o diagrama de sequência ilustrado na Figura [3.1,](#page-23-0) após ser realizado a seleção do canal, o aplicativo transmite essa informação ao aparelho de TV via Wi-Fi, para que realize a sintonização adequada, em seguida, relaciona as coordenadas geográficas do usuário com a da estação emissora do respectivo canal, para obter a angulação que é enviada ao sistema de rotação, que realiza a rotação da antena externa à residência do usuário.

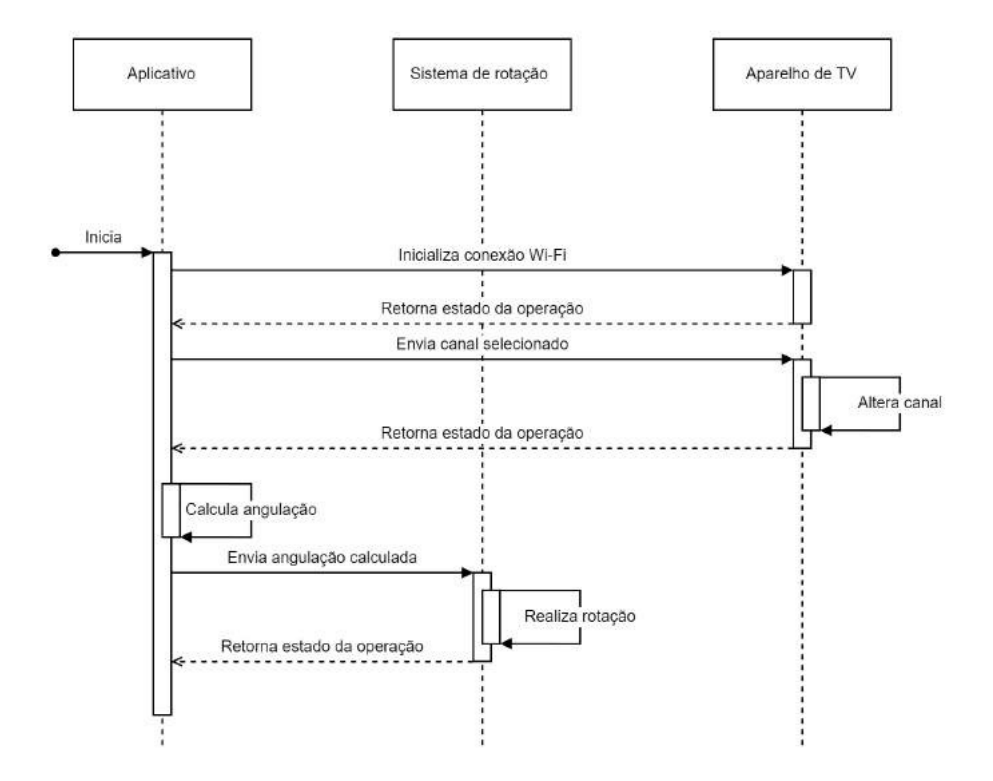

Figura 3.1: Diagrama de sequência do sistema (Fonte: autoria própria).

### <span id="page-22-0"></span>3.1 Materiais

Nesse tópico são apresentados os materiais utilizados na composição do trabalho, visando alcançar os objetivos propostos no Capítulo [1.](#page-15-0) O primeiro módulo é composto por 1 smartphone Motorola G52 e 1 Smart TV Samsung F5500, já o segundo, faz uso de 1 microcontrolador ESP8266 NodeMcu 12-E, 1 driver A4988, 1 motor de passo NEMA 17 e 1 suporte para motor de passo.

#### 3.1.1 Smartphone

Segundo especificações técnicas detalhadas em [Motorola 2021], o Smartphone escolhido, apresentado na Figura [3.2,](#page-24-0) possui Sistema operacional Android 11, utiliza o Wi-Fi 802.11 como padrão de rede sem fio, e faz uso das tecnologia GPS, AGPS, LTEPPP, SUPL, GLO-NASS e Galileo para posicionamento global. Ressalta-se que outros dispositivos Android compatíveis com o aplicativo podem ser utilizados, dessa forma, a solução proposta não está limitada ao aparelho celular apresentado.

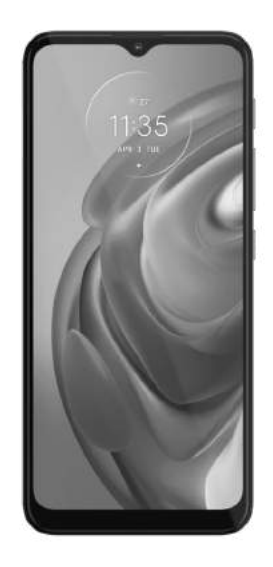

Figura 3.2: Motorola G10 (Fonte: [Motorola 2021]).

#### 3.1.2 Aparelho de TV

De acordo com o detalhamento técnico apresentado em [\[Electronics 2023\]](#page-41-0), o aparelho de TV escolhido, ilustrado na Figura [3.3,](#page-25-0) é compatível com os protocolos de comunicação IEEE 802.11 a/b/g e /n. A escolha desse dispositivo, em concordância com o apresentado <span id="page-23-0"></span>na Seção [3.2,](#page-27-0) se deu pela utilização de uma biblioteca destinada a dispositivos Samsung na construção do aplicativo, portanto, o sistema depende desse componente (ou similar) para pleno funcionamento.

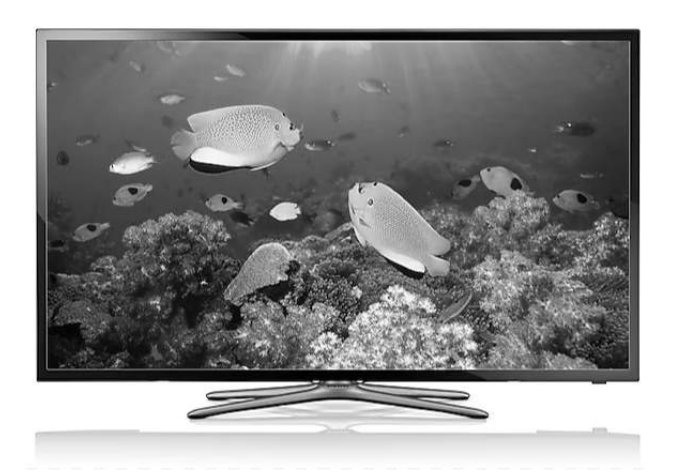

Figura 3.3: Aparelho de TV Samsung F5500 (Fonte: [Samsung 2023]).

#### 3.1.3 Microcontrolador

Conforme descrito em [Espressif 2020], o módulo Wi-Fi ESP8266 NodeMcu 12-E, tendo sua pinagem apresentada na Figura [3.4,](#page-25-0) utiliza o padrão 802.11 b/g/n para conexão de rede, podendo estabelecer até 5 conexões Wi-Fi (TCP/IP) com suporte a WPA/WPA2. A solução desenvolvida atém-se às pinagens de alimentação Vin e GND, e às entradas/saídas de uso geral 12 e 14, que são responsáveis por controlar o driver em função do ângulo calculado pelo aplicativo, e por consequência, o motor de passo nele conectado.

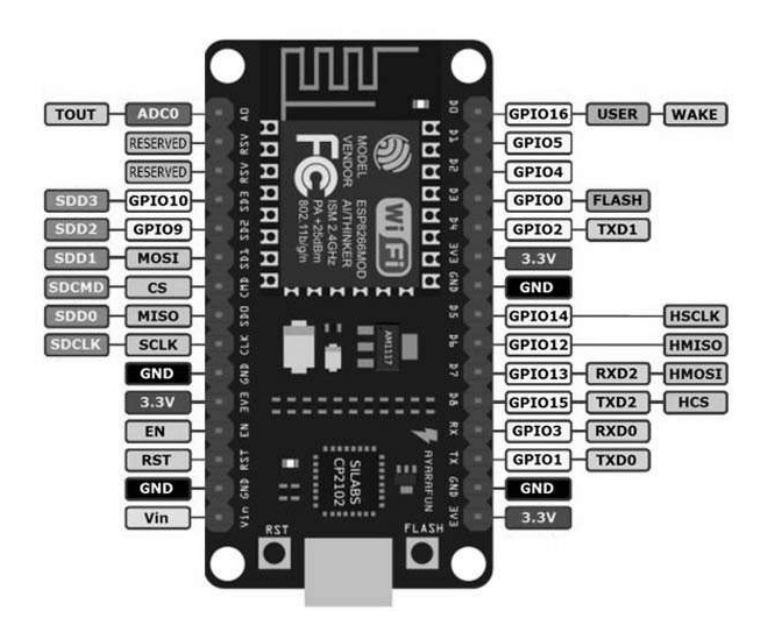

Figura 3.4: Pinagem do Módulo Wi-Fi ESP8266 NodeMcu 12-E (Fonte: [\[Components101 2020\]](#page-41-0)).

#### <span id="page-24-0"></span>3.1.4 Driver

Detalhado no material disponibilizado por [\[Alegro 2021\]](#page-41-0), o driver de motor A4988 foi projetado para operar motores de passo bipolares, com capacidade de acionamento de saída de até 35 Volts e 2 Ampéres, além de possuir circuito de desligamento térmico. Tendo sua pinagem apresentada na Figura [3.5,](#page-26-0) o trabalho utiliza deste dispositivo para controlar a rotação do motor de passo por meio dos pinos 1A, 1B, 2A e 2B, quando energizado nas pinagens VMOT e GND, em função dos comandos recebidos pelo microcontrolador nas pinagens DIR e STEP. Ressalta-se que os pinos VDD e GND são conectados ao microcontrolador, e que o SLP e RST são interconectados.

| EN              | O              |  | $\mathbf{C}$ | <b>VMOT</b> |
|-----------------|----------------|--|--------------|-------------|
| MS <sub>1</sub> | 2              |  | 15           | <b>GND</b>  |
| MS <sub>2</sub> | 3.             |  | 14           | 2B          |
| MS3             | $\overline{4}$ |  | Œ            | 2A          |
| <b>RST</b>      | 5 <sup>1</sup> |  | Ŧ            | 1Α          |
| <b>SLP</b>      | 6)             |  | U).          | 1B          |
| <b>STEP</b>     | 7              |  | 10           |             |
| DIR             | 8)             |  | 9            | GND         |

Figura 3.5: Pinagem Driver A4988 (Fonte: [Miliohm 2020]).

#### 3.1.5 Motor de passo

Em concordância com o apresentado em [Godiyal 2022], o motor de passo Nema17 possui a capacidade de atuar de forma híbrida (podendo ser utilizado de forma unipolar ou bipolar), 1.8 passos por ângulo (um total de 200 passos) e 3.2 Quilograma-força centímetro, podendo atuar com uma tensão e corrente nominal de 4.8 Volts e 1.5 Ampére, respectivamente. Esse equipamento, exibido na Figura [3.6,](#page-26-0) integra o sistema de rotação apresentado na Seção [3.3,](#page-29-0) devido a sua capacidade de mover a antena na angulação recebida pelo microcontrolador.

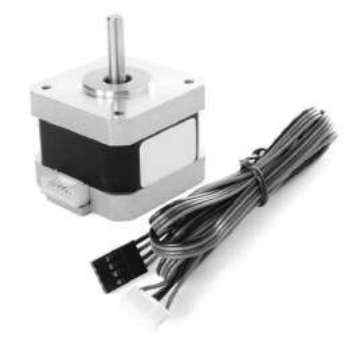

Figura 3.6: Nema 17 (Fonte: [\[Eletrogate\]](#page-41-0)).

#### <span id="page-25-0"></span>3.1.6 Suporte para motor de passo

A partir das medidas geométricas apresentadas em [Godiyal 2022], foi desenvolvido um modelo 3D, para que atue como suporte acoplador entre o motor de passo e a antena que deverá ser movida, quando fixados na parte inferior e superior do suporte ilustrado na Figura [3.7,](#page-27-0) respectivamente.

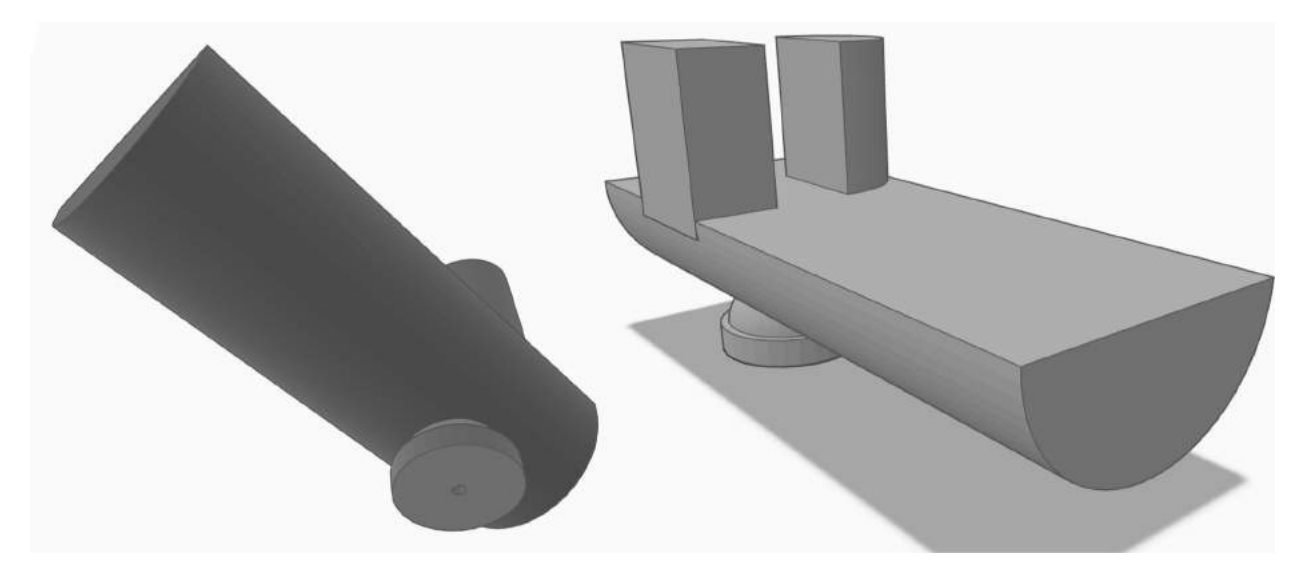

Figura 3.7: Parte inferior (lado esquerdo) e superior (lado direito) do modelo 3D do suporte do motor (Fonte: autoria própria).

### 3.2 Aplicativo de controle remoto

O primeiro módulo do sistema proposto está centralizado em uma solução desenvolvida para smartphones, em virtude da necessidade de se utilizar o GPS e estabelecer conexões Wi-Fi, ambas as funcionalidades já integradas nesses dispositivos. Além disso, esse módulo também toma proveito da sua compatibilidade à aplicações, utilizando-os para suportar um programa capaz de operar um aparelho de TV.

O aplicativo de controle remoto, nomeado PeTCC, embasa-se na solução desenvolvida por [\[Barros e Barboza 2021\]](#page-41-0), utilizando como principais ferramentas a linguagem de programação Python, a biblioteca Samsungctl e a estrutura de integração com sistemas Android chamada Kivy. Conforme o diagrama de casos de uso apresentado na Figura [3.8,](#page-28-0) o sistema possui o usuário, seu respectivo aparelho de TV e o sistema de rotação como seus principais atores, cada um destes integrados ao aplicativo a partir de uma funcionalidade.

Ao inicializar o aplicativo, o usuário visualiza a solicitação do programa para acessar o GPS do aparelho celular. Em seguida, é carregada a tela inicial do aplicativo, composta pelo campo de inserção do IP da TV, botão para ativação do GPS e botão do controle remoto, de acordo com o ilustrado na Figura [3.9.](#page-28-0)

<span id="page-26-0"></span>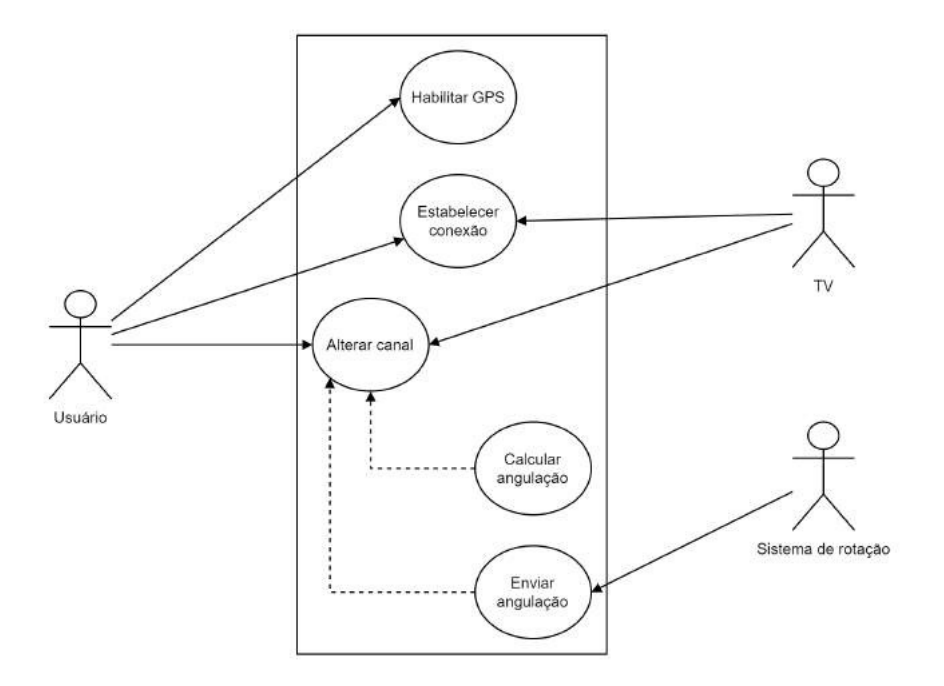

Figura 3.8: Diagrama de casos de uso do aplicativo (Fonte: autoria própria).

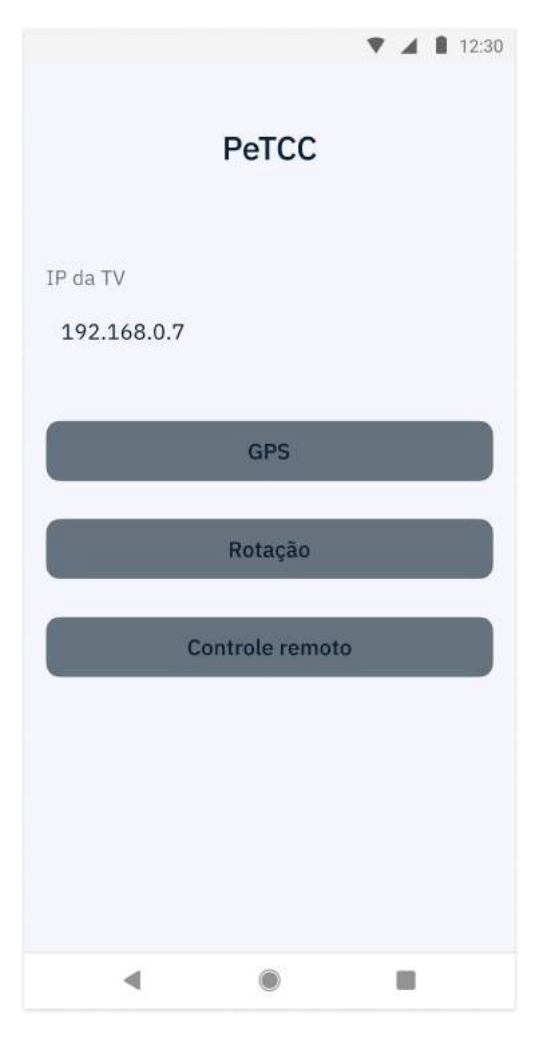

Figura 3.9: Esquema da tela inicial do aplicativo (Fonte: autoria própria).

<span id="page-27-0"></span>Com isso, uma vez preenchido os dados de conexão e permitido o uso do GPS, ao pressionar a tecla do controle, o aplicativo estabelece conexão Wi-Fi de forma automática com a TV e sistema de rotação (discutido na Seção [3.3\)](#page-29-0), em seguida, disponibiliza a interface do controle remoto apresentado na Figura [3.10,](#page-29-0) mantendo-se no aguardo da seleção do canal pelo usuário.

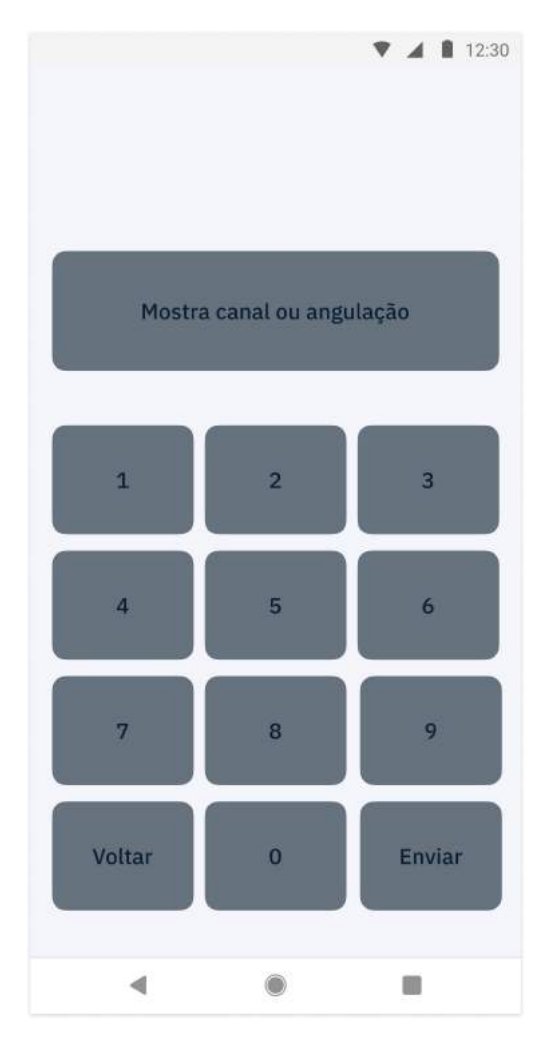

Figura 3.10: Esquema da tela do controle remoto (Fonte: autoria própria).

Uma vez tendo sido selecionado o canal, o aplicativo envia o comando para o aparelho de TV, em seguida, busca as coordenadas geográficas da estação emissora em um arquivo CSV adaptado de [\[Anatel 2021\]](#page-41-0), logo depois, as relaciona com a localização do usuário, obtendo a angulação resultante dessa operação. Por fim, o ângulo calculado é arredondando para o menor valor inteiro (em virtude do motor atuar com angulações não decimais), e enviado para o sistema motor.

### 3.3 Sistema de rotação

O segundo módulo do sistema proposto concentra-se em um microcontrolador, devido

<span id="page-28-0"></span>a necessidade de se estabelecer conexões Wi-Fi e controlar um motor de passo, em função de valores recebidos em sua entrada. O esquema de montagem do circuito elétrico apresentada na Figura [3.11](#page-30-0) é uma adaptação de [Microcontrollerslab], tendo as pinagens de cada componente apresentada na Seção [3.1](#page-24-0) desde documento.

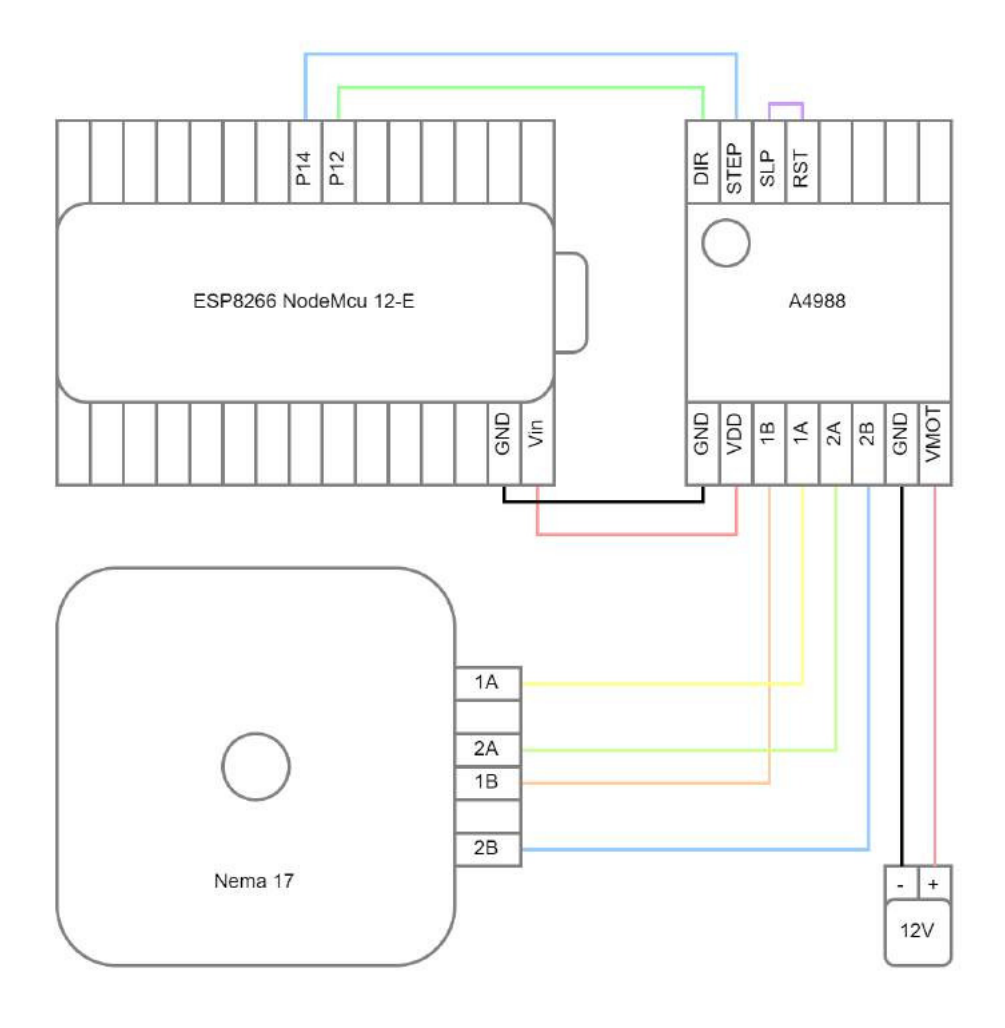

Figura 3.11: Esquema de montagem do sistema de rotação (Fonte: autoria própria).

O sistema de rotação utiliza-se da linguagem de programação C e das bibliotecas AccelStepper, ESP8266WiFi e ESPAsyncUDP como suas principais ferramentas. O sistema possui o usuário, o aplicativo (descrito na Seção [3.2\)](#page-27-0) e o motor como seus atores, cada um destes integrados ao sistema motor por meio de uma determinada função. Quando conectado à energia pelo usuário, estabelece conexão com a Internet utilizando credenciais de rede pré-estabelecidas. Por fim, ao ser selecionado o canal no aplicativo, este envia a angulação calculada para o microcontrolador via broadcast, que utiliza da Expressão [3.1](#page-30-0) para calcular a quantidade de passos necessária para rotacionar o motor (S), que possui uma quantidade fixa de passos por ângulo (P), na angulação recebida  $(\theta)$ . Destaca-se que, caso  $S > 0$ , a rotação do sistema seguirá sentido anti-horário, e caso S < 0, sentindo horário.

$$
S = \frac{\theta}{P} \tag{3.1}
$$

# <span id="page-29-0"></span>Capítulo 4

## Resultados

Neste capítulo é apresentada a elaboração dos módulos que compõem o sistema proposto, listando os resultados obtidos na implementação destes individualmente, bem como após a integração dos subsistemas, de forma a validar o funcionamento da solução como um todo. Ressalta-se que cada uma das funcionalidades apresentadas seguem conforme descrito no Capítulo [3,](#page-23-0) tendo seu código fonte disponível em [\[Barros 2023\]](#page-41-0).

## 4.1 Aplicativo

O aplicativo, ao ser iniciado, apresenta para o usuário a tela inicial ilustrada na Figura [4.1,](#page-31-0) que possui um formato similar ao discutido no capítulo anterior, onde é possível informar o IP do seu respectivo aparelho de TV, habilitar o GPS e alterar a ordem de execução padrão dos processos descritos na Figura [3.1.](#page-23-0)

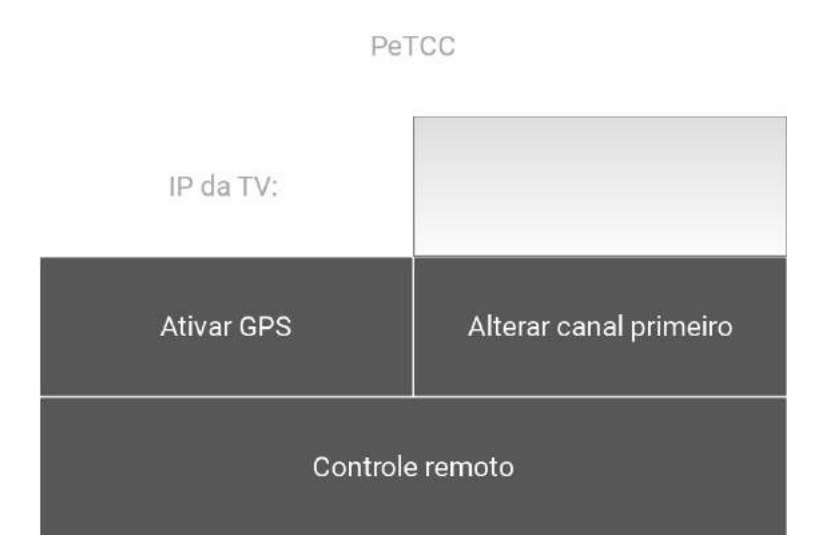

Figura 4.1: Tela inicial do aplicativo (Fonte: autoria própria).

<span id="page-30-0"></span>Quando pressionado a tecla "Controle remoto", o aplicativo apresenta a interface com botões, para que seja selecionado o canal desejado, de acordo com Figura [4.2.](#page-32-0)

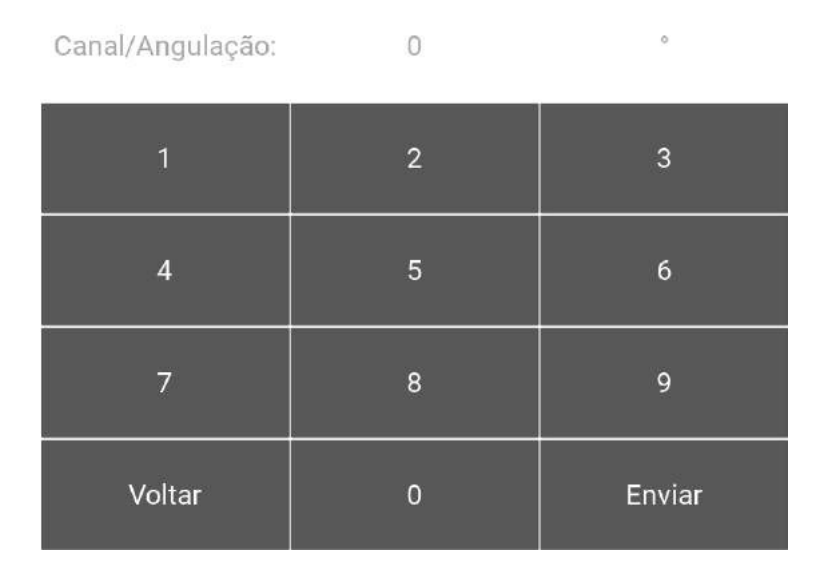

Figura 4.2: Tela de controle remoto (Fonte: autoria própria).

Com o intuito de validar a funcionalidade de alteração do canal, bem como o cálculo da angulação azimutal, considerou-se um cenário de teste em que o usuário está localizado no Instituto Federal da Paraíba de Campina Grande, selecionando, através do aplicativo, o canal referente à TV Paraíba, que possui suas respectivas coordenadas geográficas descritas no Anexo [C.](#page-40-0)

Ao selecionar o canal na tela de controle remoto, o aplicativo envia o comando para o aparelho de TV, em seguida, relaciona ambas as coordenadas, obtendo o ângulo para o qual a antena do usuário deverá apontar, e apresentando-o na interface do aplicativo ao término dessa operação. Conforme apresentado na Figura [4.3,](#page-32-0) a angulação calculada foi validada através do [igismap 2023], que possui a mesma funcionalidade de relação entre coordenadas.

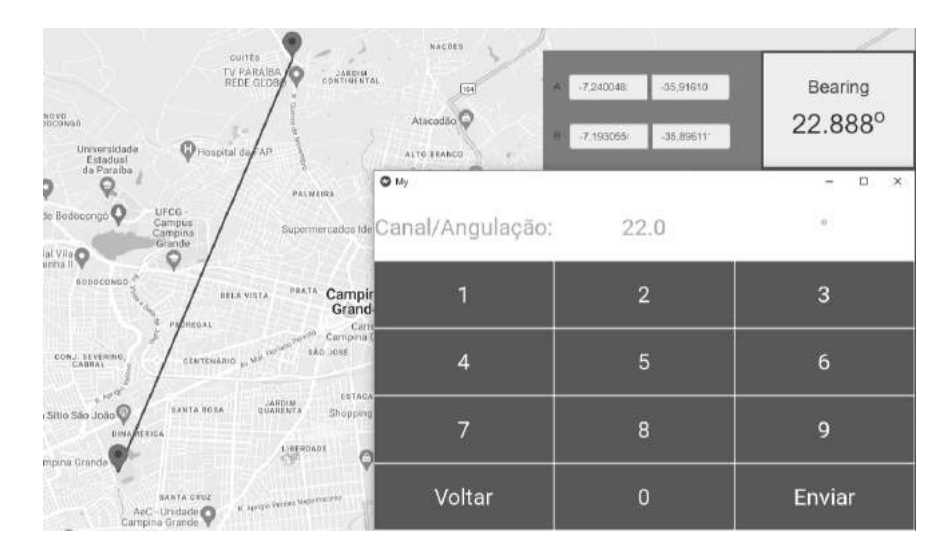

Figura 4.3: Validação da angulação calculada pelo aplicativo (Fonte: autoria própria).

### <span id="page-31-0"></span>4.2 Sistema motor

O sistema motor, quando energizado, conecta-se à rede local por intermédio do microcontrolador, utilizando os parâmetros de conexão definidos previamente no código, nele carregado. Uma vez obtido o seu endereço IP, ele inicializa um servidor broadcast na porta 53530, e espera uma mensagem de descobrimento na LAN.

A Figura [4.4](#page-33-0) mostra o sistema motor em seu estado inicial, direcionado para o norte, aguardando que seja inserido um valor em sua entrada para realizar a rotação.

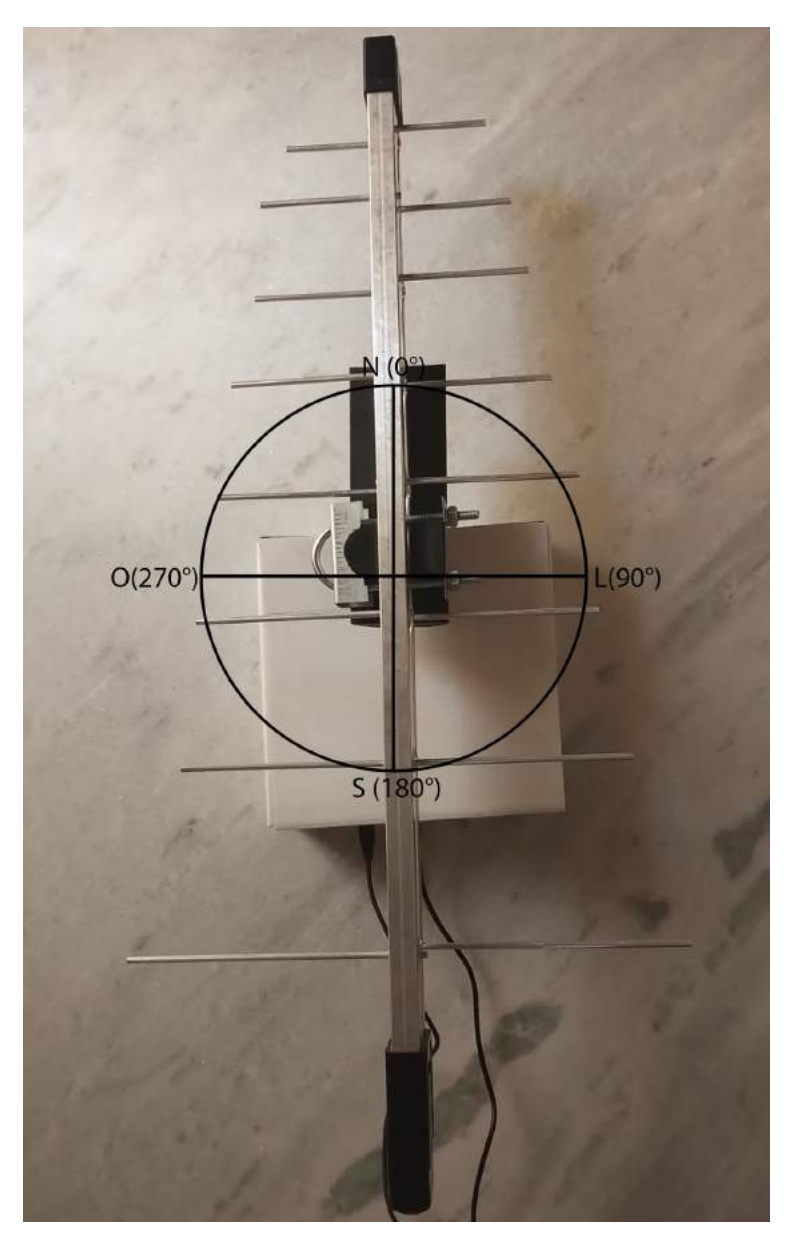

Figura 4.4: Visualização da angulação inicial padrão de 0° (Fonte: autoria própria).

Com o intuito de validá-lo, foi inserido, diretamente no código compilado no microcontrolador, a angulação de 22°. Ao processá-lo, conforme a Figura [4.5,](#page-34-0) o ângulo é convertido em passos utilizando a Expressão [3.1,](#page-30-0) para que o motor consiga realizar a rotação de forma adequada. Em seguida, o microcontrolador calcula a distância em passos da posição atual <span id="page-32-0"></span>(norte) até o valor recebido, rotacionando-o. Na Figura [4.6](#page-34-0) é possível visualizar a rotação do motor, em função da angulação recebida.

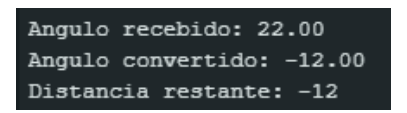

Figura 4.5: Primeira angulação recebida pelo microcontrolador (Fonte: autoria própria).

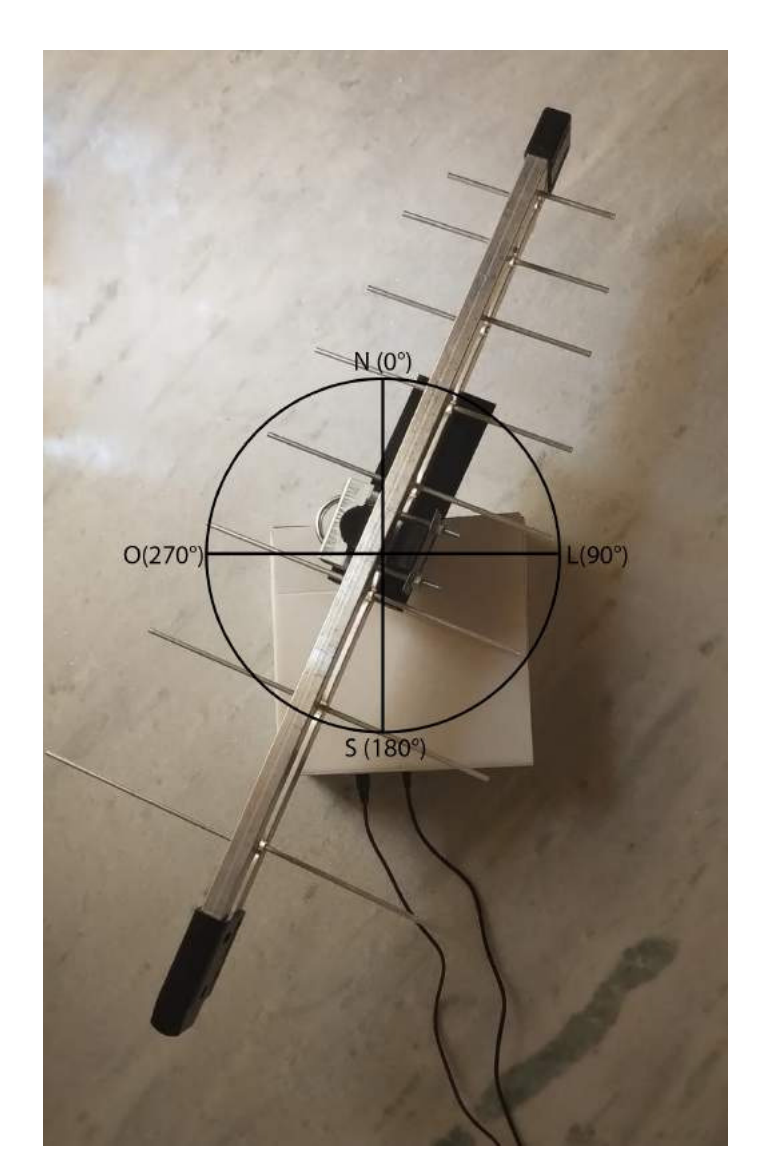

Figura 4.6: Visualização da rotação de 22° realizada pelo motor (Fonte: autoria própria).

### 4.3 Integração dos subsistemas

O módulo de integração entre os subsistemas desenvolvidos, proposto no Capítulo [1,](#page-15-0) embasa-se na comunicação Wi-Fi entre o aplicativo de controle remoto e o sistema de rotação. Para torná-la possível, foi desenvolvido um protocolo de comunicação entre essas duas <span id="page-33-0"></span>entidades, em virtude do microcontrolador atuar como um servidor broadcast, que segue a sequência apresentada na Figura [4.7.](#page-35-0)

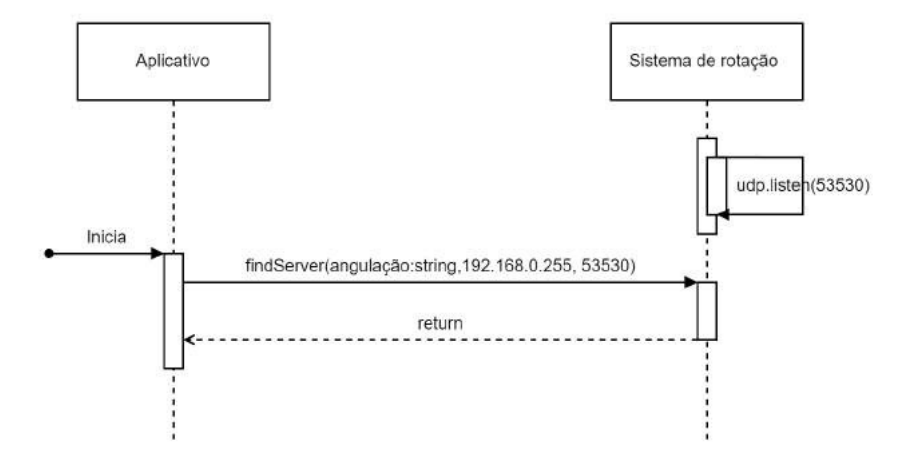

Figura 4.7: Diagrama de sequência da comunicação entre os subsistemas (Fonte: autoria própria).

Apesar da prévia iniciação do sistema motor, a comunicação toma início quando o aplicativo envia uma mensagem de descobrimento na rede, na porta 53530, contendo a angulação calculada. Ao recebê-la, o sistema de rotação, realiza a conversão do valor recebido, a fim de tornar o movimento do motor possível.

Aproveitando-se dos cenários de testes apresentados ao longo desse capítulo, foi selecionado no aplicativo o canal referente à TV Arapuan. A Figura [4.8](#page-35-0) mostra o valor retornado pela relação entre as coordenadas geográficas do usuário e estação emissora do respectivo canal.

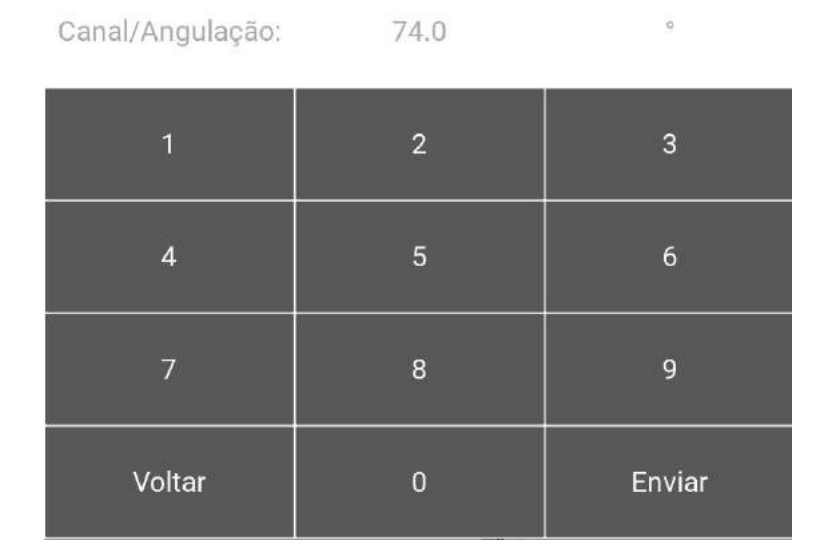

Figura 4.8: Validação do canal selecionado através do aplicativo (Fonte: autoria própria).

O valor calculado pelo aplicativo, apresentado na Figura [4.9,](#page-36-0) foi recebido na interface de broadcast do sistema motor com o IP 192.168.0.14, que por sua vez realizou a conversão do valor para passos utilizando a Expressão [3.1.](#page-30-0) Em seguida, o microcontrolador calcula <span id="page-34-0"></span>a distância em passos da posição atual (22° ou 12 passos) até o valor recebido (74° ou 41 passos), fazendo sua rotação. É ilustrado na Figura [4.10](#page-36-0) o resultado dessa operação, tendo sido necessário que o motor percorresse apenas uma fração do valor total (29 passos), em virtude do direcionamento que foi realizado anteriormente.

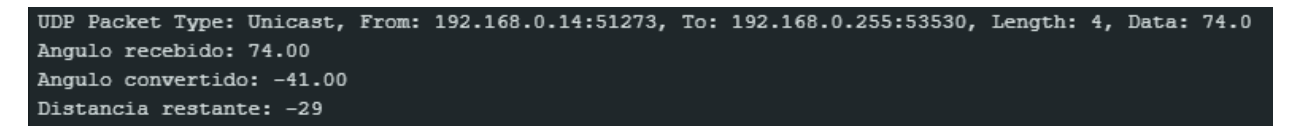

Figura 4.9: Segunda angulação recebida pelo microcontrolador (Fonte: autoria própria).

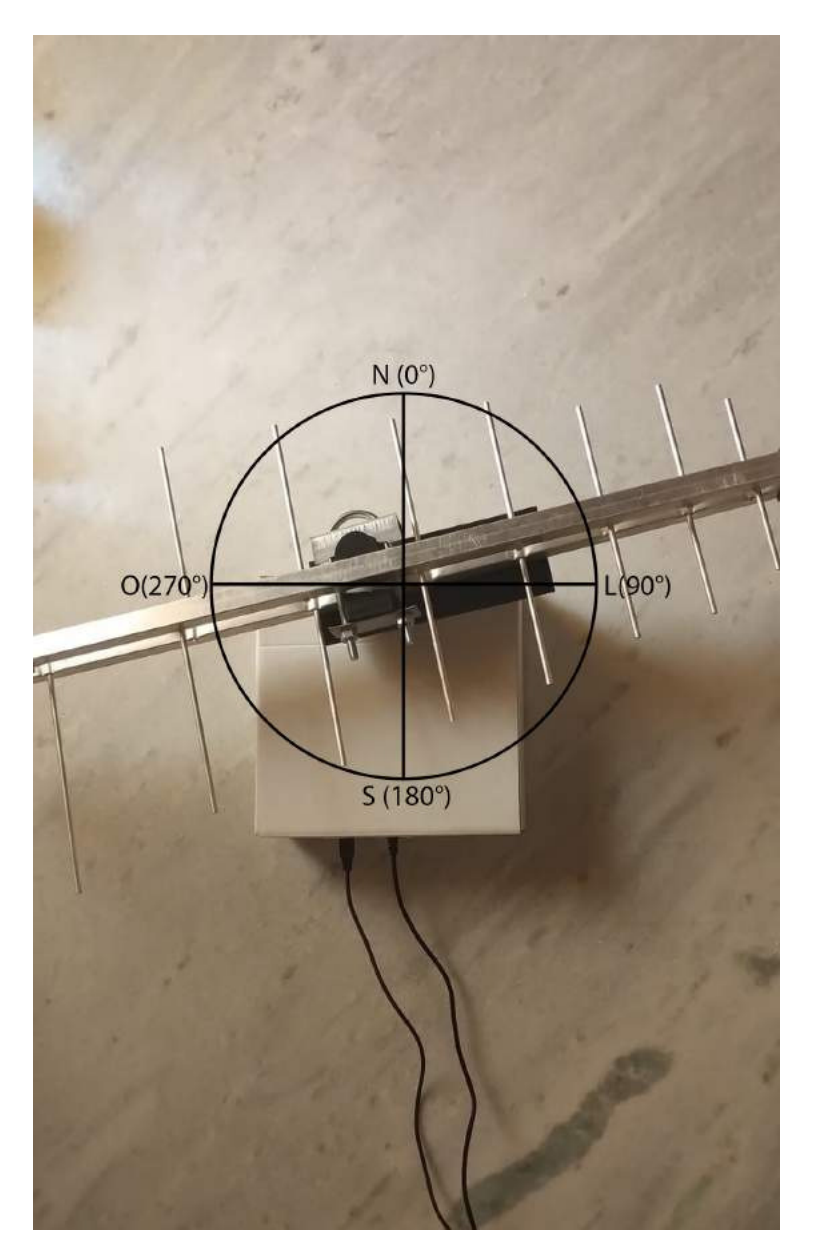

Figura 4.10: Visualização da rotação de 74° realizada pelo motor (Fonte: autoria própria).

## <span id="page-35-0"></span>Capítulo 5

# Considerações Finais e Sugestões para Trabalhos Futuros

O trabalho desenvolvido, que agrega conceitos de telecomunicações e programação, detalhou um sistema de direcionamento de antenas receptoras de TV digital, com capacidade de realizar o alinhamento horizontal com as estações emissoras de TV Aberta. Através de um aplicativo desenvolvido para smartphones, que o usuário escolhe o canal que se deseja assistir e, por intermédio de um sistema de rotação, integrado à aplicação, que ocorre a rotação da antena externa à sua residência, na direção da torre de transmissão do respectivo canal.

Ao se utilizar do sistema elaborado, no cenário para qual foi desenvolvido, tem-se o alinhamento adequado entre a antena receptora e as antenas transmissoras de cada canal, que melhora a qualidade do sinal reproduzido no televisor, em detrimento dos ruídos inerentes ao meio.

A solução desenvolvida, apesar de funcional, possui aplicabilidades ainda não implementadas, em virtude do escopo desse trabalho. Por esse motivo, visando um projeto contínuo, têm-se como indicações para trabalhos futuros:

- (a) O sistema motor, apresentado no Capítulo [4,](#page-31-0) depende que seu posicionamento inicial aponte para o norte, para que ocorra a rotação corretamente. Por esse motivo, em cenários de falta de energia, o motor perderia a referência inicial, sendo necessário ajuste manual para correção. Sugere-se que seja atribuído ao aplicativo um controle da angulação atual utilizando-se do Anexo [A,](#page-38-0) dessa forma, no cenário comentado, a aplicação conseguiria retomar a referência do sistema motor.
- (b) O aplicativo, utiliza-se apenas de uma fração da base disponível em [\[Anatel 2021\]](#page-41-0), sendo referente apenas à região de Campina Grande, Paraíba. Dessa forma, sugerese que seja importado toda a base no aplicativo utilizando-se do Anexo [B,](#page-39-0) e que, a partir das coordenadas do usuário, obtidas através do GPS, seja delimitado qual região deverá ser filtrada, permitindo que o aplicativo tenha abrangência nacional.

# <span id="page-36-0"></span>Anexo A

# Diagrama de colaboração: Alterar canal

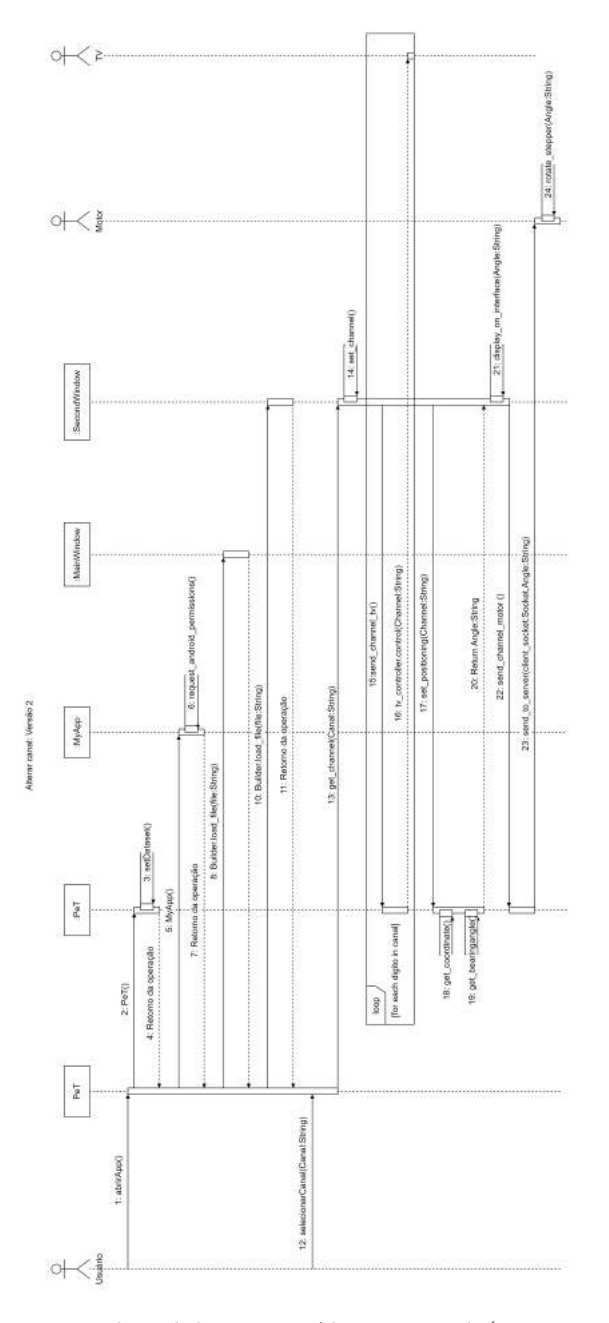

Figura A.1: Diagrama de colaboração: Alterar canal (Fonte: autoria própria).

# <span id="page-37-0"></span>Anexo B

# Diagrama de colaboração: Habilitar GPS

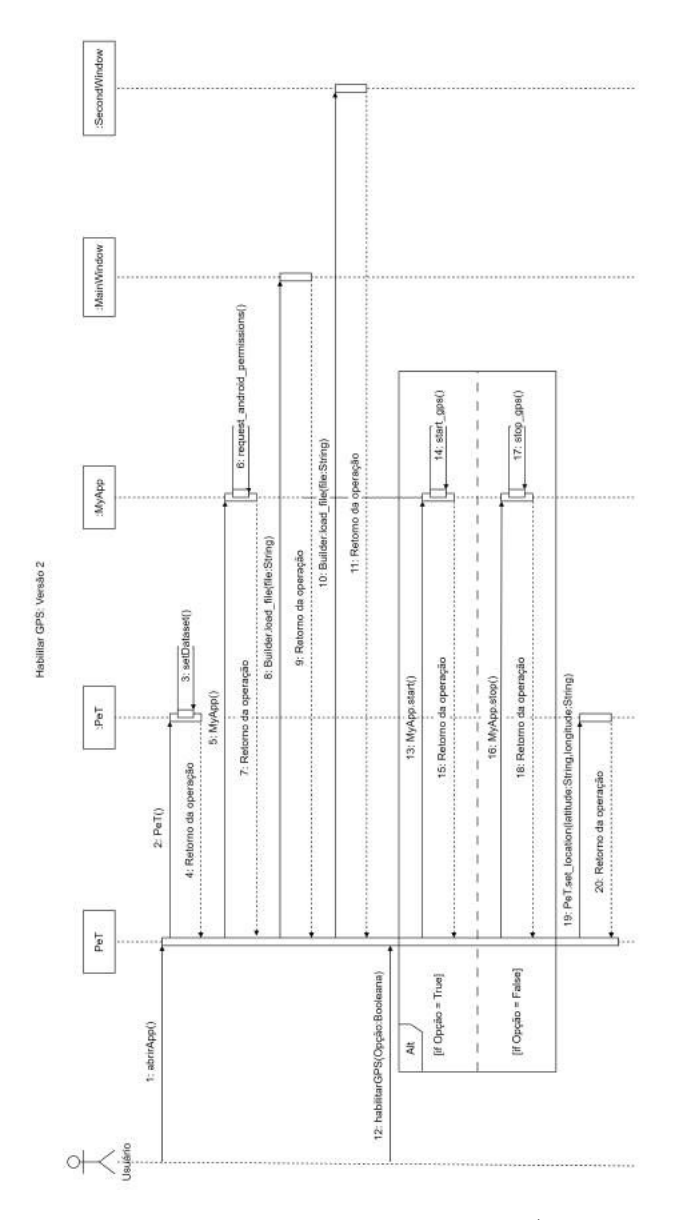

Figura B.1: Diagrama de colaboração: Habilitar GPS (Fonte: autoria própria).

# <span id="page-38-0"></span>Anexo C

# Base de canais

| $\overline{\text{Canal}}$ | Entidade                                                      | Latitude           | Longitude          |
|---------------------------|---------------------------------------------------------------|--------------------|--------------------|
| 3                         | Televisão paraíba ltda                                        | -7.196070686076691 | -35.89568718950067 |
| $\overline{5}$            | Sistema tv paulista Itda                                      | $-7,18194$         | $-35,92333$        |
| 7                         | Rádio e televisão o norte Itda                                | -7,1997222222222   | $-35,887777777778$ |
| $8\,$                     | Câmara dos deputados                                          | $-7,19167$         | $-35,89389$        |
| 9                         | Televisão borborema s/a                                       | -7.217146135316059 | -35.88501355946703 |
| 11                        | Empresa de comunicação piemonte ltda                          | -7,1997222222222   | $-35,887777777778$ |
| 13                        | Rádio e tv correio ltda                                       | -7,1956666666667   | $-35,894777777778$ |
| 18                        | Fundação pedro américo                                        | -7,1997222222222   | $-35,887777777778$ |
| $\overline{22}$           | Rede 21 comunicações s.a.                                     | $-7,222$           | $-35,8731$         |
| $\overline{23}$           | Televisão independente de são josé do rio preto               | -7,1813888888888   | $-35,923333333333$ |
| 25                        | Fundacao seculo vinte e um                                    | $-7,222$           | $-35,8731$         |
| 28                        | Rádio e televisão record s.a                                  | $-7,21728$         | $-35,88519$        |
| 29                        | Fundação três fronteiras                                      | $-7,181411111111$  | $-35,923222222222$ |
| 31                        | Visione sistema de comunicações ltda - me                     | $-7,222$           | $-35,8731$         |
| 35                        | Empresa de comunica<br>o piemonte ltda                        | $-7,19569$         | $-35,89476$        |
| $\overline{38}$           | Sistema tv paulista ltda                                      | $-7,18194$         | $-35,92333$        |
| 40                        | Tv Arapuã                                                     | $-7,23056$         | $-35,88111$        |
| 44                        | Fundacao educacional e cultural de ipanema                    | $-7,222$           | $-35,8731$         |
| $\overline{45}$           | $\overline{\text{Tvf} }$ comunicacoes ltda - me               | $-7,222$           | $-35,8731$         |
| 48                        | Fundação joão paulo ii                                        | $-7,222$           | $-35,8731$         |
| 51                        | Rádio e televisão rotioner Itda                               | $-7,222$           | $-35,8731$         |
| 226                       | Radio e televisao campina grande Itda                         | $-7,205$           | $-35,895555555555$ |
| 247                       | Sistema rainha de comunicacao ltda                            | $-7,2027777777777$ | $-35,865$          |
| 255                       | Instituto federal de educacao ciencia e tecnologia da paraiba | $-7,23889$         | $-35,91611$        |
| 266                       | River comunicacoes Itda                                       | $-7,205556$        | $-35,894167$       |
| 281                       | Radio caturite Itda                                           | $-7,2219583333333$ | $-35,8731$         |
| 284                       | Radio cajazeiras fm ltda                                      | $-7,19556$         | $-35,89472$        |
| 297                       | Fundacao virginius da gama e melo                             | $-7,18111$         | $-35,92306$        |

Tabela C.1: Base de canais utilizada (Adaptada de: [\[Anatel 2021\]](#page-41-0)).

# <span id="page-39-0"></span>Referências Bibliográficas

[Alegro 2021] ALEGRO. DMOS Microstepping Driver with Translator And Overcurrent Protection. 2021.  $\lt$ https://www.pololu.com/file/0J450/a4988 DMOS microstepping driver with translator.pdf>. [Online: Acesso em: 24 de Outubro de 2023]. [12](#page-26-0)

[Anatel 2021] ANATEL. Canais de Radiodifusão. 2021. [<https://sistemas.anatel.gov.br/se/](https://sistemas.anatel.gov.br/se/public/view/b/srd.php) [public/view/b/srd.php>.](https://sistemas.anatel.gov.br/se/public/view/b/srd.php) [Online; Acesso em: 22 de Outubro de 2023]. [15,](#page-29-0) [23,](#page-37-0) [26](#page-40-0)

[Araujo et al. 2018] ARAUJO, S. V. M. de et al. Sistema de medição automatizado das características de irradiação de antenas. Simpósio Brasileiro de Telecomunicações e Processamento de Sinais, p. 1, 2018. [5](#page-19-0)

[Balanis 2016] BALANIS, C. A. Antenna theory: analysis and design. John Wiley Sons, p. 44–69, 2016. [6](#page-20-0)

[Barboza 2022] BARBOZA, J. M. Um estudo de viabilidade de automação do direcionamento de antenas receptoras de tv. p. 28, 2022. [1](#page-15-0)

[Barros 2023] BARROS, D. PeTcc. 2023.  $\lt$ https://github.com/danilorbarros/petcc/tree/ [main/>.](https://github.com/danilorbarros/petcc/tree/main/) [Online; Acesso em: 03 de Novembro de 2023]. [17](#page-31-0)

[Barros e Barboza 2021] BARROS, D.; BARBOZA, J.  $PeT$ . 2021. [<https://github.com/](https://github.com/danilorbarros/PeT) [danilorbarros/PeT>.](https://github.com/danilorbarros/PeT) [Online; Acesso em: 31 de Outubro de 2023]. [13](#page-27-0)

[Britannica 2023] BRITANNICA, T. E. of E. Wi-Fi. 2023.  $\langle$ https://www.britannica.com/ [technology/Wi-Fi>.](https://www.britannica.com/technology/Wi-Fi) [Online; Acesso em: 01 de Outubro de 2023]. [8](#page-22-0)

[Brites e Santos 2008] BRITES, F. G.; SANTOS, V. P. de A. Motor de passos. Programa de Educaçãa Tutorial, p. 3–8, 2008. [4,](#page-18-0) [5](#page-19-0)

[Components101 2020] COMPONENTS101. 2020. [<https://components101.com/](https://components101.com/development-boards/nodemcu-esp8266-pinout-features-and-datasheet) [development-boards/nodemcu-esp8266-pinout-features-and-datasheet>.](https://components101.com/development-boards/nodemcu-esp8266-pinout-features-and-datasheet) [Online; Acesso em: 24 de Outubro de 2023]. [11](#page-25-0)

[Ekanayake 2018] EKANAYAKE, N. K. Android operating system. International Journal of Creative Research Thoughts, v. 6, p. 1, 2018. [4](#page-18-0)

[Electronics 2023] ELECTRONICS, S. 46"Smart TV Full HD F5500 Série 5 Manual. 2023. [<https://downloadcenter.samsung.com/content/EM/202301/20230125150258995/](https://downloadcenter.samsung.com/content/EM/202301/20230125150258995/UF5500-ZD_BN68-04873C-03-POR.pdf) [UF5500-ZD\\_BN68-04873C-03-POR.pdf>.](https://downloadcenter.samsung.com/content/EM/202301/20230125150258995/UF5500-ZD_BN68-04873C-03-POR.pdf) [Online; Acesso em: 05 de Janeiro de 2024]. [10](#page-24-0)

[Eletrogate] ELETROGATE. [<https://www.eletrogate.com/](https://www.eletrogate.com/motor-de-passo-nema-17-32-kgfcm-15a) [motor-de-passo-nema-17-32-kgfcm-15a>.](https://www.eletrogate.com/motor-de-passo-nema-17-32-kgfcm-15a) [Online; Acesso em: 24 de Outubro de 2023]. [12](#page-26-0)

<span id="page-40-0"></span>[Espressif 2020] ESPRESSIF. ESP8266 Technical Reference. 2020. [<https://www.espressif.](https://www.espressif.com/sites/default/files/documentation/esp8266-technical_reference_en.pdf) [com/sites/default/files/documentation/esp8266-technical\\_reference\\_en.pdf>.](https://www.espressif.com/sites/default/files/documentation/esp8266-technical_reference_en.pdf) [Online; Acesso em: 24 de Outubro de 2023]. [11](#page-25-0)

[Fisher et al. 2023] FISHER, D. E. et al. television. 2023. [<https://www.britannica.com/](https://www.britannica.com/technology/television-technology) [technology/television-technology>.](https://www.britannica.com/technology/television-technology) [Online; Acesso em: 30 de Setembro de 2023]. [7](#page-21-0)

[Fruhlinger 2023] FRUHLINGER, J. What is  $W_i$ -Fi and why is it so important? 2023. [<https://www.networkworld.com/article/3560993/](https://www.networkworld.com/article/3560993/what-is-wi-fi-and-why-is-it-so-important.html) [what-is-wi-fi-and-why-is-it-so-important.html>.](https://www.networkworld.com/article/3560993/what-is-wi-fi-and-why-is-it-so-important.html) [Online; Acesso em: 01 de Outubro de 2023]. [8](#page-22-0)

[Fuenzalida 2015] FUENZALIDA, V. Televisão pública e mudança digital: tecnologia tv – audiências – formatos. MATRIZes, v. 9, n. 1, p. 107, 2015. [7](#page-21-0)

[Godiyal 2022] GODIYAL, K. Guide to NEMA 17 Stepper Motor Dimensions, Wiring Pinout. 2022.  $\langle \text{https://www.etechnophiles.com/} \rangle$ [guide-to-nema-17-stepper-motor-dimensions-wiring-pinout/>.](https://www.etechnophiles.com/guide-to-nema-17-stepper-motor-dimensions-wiring-pinout/) [Online; Acesso em: 05 de Dezembro de 2023]. [12,](#page-26-0) [13](#page-27-0)

[Harrington 1960] HARRINGTON, R. F. Effect of antenna size on gain, bandwidth, and efficiency. Journal of Research of the National Bureau of Standards, v. 64, n. 1, 1960. [6](#page-20-0)

[IBGE 2022] IBGE. Acesso à internet e à televisão e posse de telefone móvel celular para uso pessoal 2021.  $2022. \leq \text{https://agenciadenoticias.ibge.gov.br/media/commediaibge/}$ [arquivos/275f458fc1702969af091d5fd3002fbb.pdf>.](https://agenciadenoticias.ibge.gov.br/media/com_mediaibge/arquivos/275f458fc1702969af091d5fd3002fbb.pdf) [Online; Acesso em: 25 de Setembro de 2023]. [1](#page-15-0)

[igismap 2023] IGISMAP. Bearing Angle. 2023. [<https://www.igismap.com/map-tool/](https://www.igismap.com/map-tool/bearing-angle) [bearing-angle>.](https://www.igismap.com/map-tool/bearing-angle) [Online; Acesso em: 03 de Novembro de 2023]. [18](#page-32-0)

[Jaiswal 2018] JAISWAL, M. Android the mobile operating system and architecture. p. 2, 2018. [4](#page-18-0)

[Jin 2012] JIN, S. Global Navigation Satellite Systems: Signal, Theory and Applications. [S.l.]: IntechOpen, 2012. 242 p. [7](#page-21-0)

[Lecheta 2015] LECHETA, R. R. Google Android: Aprenda a criar aplicações para dispositivos móveis com o Android SDK. [S.l.]: Novatec, 2015. 27 p. [4](#page-18-0)

[Lee 2009] LEE, J. International Encyclopedia of Human Geography. [S.l.]: Elsevier, 2009. [7](#page-21-0)

[Microcontrollerslab] MICROCONTROLLERSLAB. Control Stepper Motor with  $A4988$  Driver Module and ESP8266 NodeMCU.  $\lt$ https://microcontrollerslab.com/ [stepper-motor-a4988-driver-module-esp8266-nodemcu/>.](https://microcontrollerslab.com/stepper-motor-a4988-driver-module-esp8266-nodemcu/) [Online; Acesso em: 01 de Novembro de 2023]. [16](#page-30-0)

[Miliohm 2020] MILIOHM. 2020. [<https://miliohm.com>.](https://miliohm.com) [Online; Acesso em: 24 de Outubro de 2023]. [12](#page-26-0)

[Motorola 2021] MOTOROLA. Ficha técnica moto g10. 2021. [<https://www.motorola.com/](https://www.motorola.com/we/smartphones-moto-g-10/p?skuId=388) [we/smartphones-moto-g-10/p?skuId=388>.](https://www.motorola.com/we/smartphones-moto-g-10/p?skuId=388) [Online; Acesso em: 03 de Dezembro de 2023]. [10](#page-24-0)

<span id="page-41-0"></span>[Neely, Hamerstone e Sanyk 2013] NEELY, M.; HAMERSTONE, A.; SANYK, C. Wireless Reconnaissance in Penetration Testing. [S.l.]: Elsevier Science, 2013. [6](#page-20-0)

[Rochol 2018] ROCHOL, J. Sistemas de Comunicação sem Fio: Conceitos e Aplicações. [S.l.]: Bookman, 2018. [6](#page-20-0)

[Roy, Kabir e Chowdhury 2014] ROY, T. S.; KABIR, H.; CHOWDHURY, M. A. M. Simple discussion on stepper motors for the development of electronic device. Intern ational Journ al of Scientific E ngineering Research, v. 5, p. 2–3, 2014. [5](#page-19-0)

[Samsung 2023] SAMSUNG. 46"Smart TV Full HD F5500 Série 5. 2023. [<https://www.](https://www.samsung.com/br/support/model/UN46F5500AGXZD/##downloads) [samsung.com/br/support/model/UN46F5500AGXZD/#downloads>.](https://www.samsung.com/br/support/model/UN46F5500AGXZD/##downloads) [Online; Acesso em: 05 de Janeiro de 2024]. [11](#page-25-0)

[Witze 2019] WITZE, A. GPS Is Doing More Than You Thought. 2019. [<https://www.](https://www.scientificamerican.com/article/gps-is-doing-more-than-you-thought/) [scientificamerican.com/article/gps-is-doing-more-than-you-thought/>.](https://www.scientificamerican.com/article/gps-is-doing-more-than-you-thought/) [Online; Acesso em: 26 de Setembro de 2023]. [7](#page-21-0)

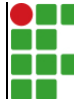

#### **INSTITUTO FEDERAL DE EDUCAÇÃO, CIÊNCIA E TECNOLOGIA DA PARAÍBA**

Campus Campina Grande R. Tranqüilino Coelho Lemos, 671, Dinamérica, CEP 58432-300, Campina Grande (PB)

CNPJ: 10.783.898/0003-37 - Telefone: (83) 2102.6200

## Documento Digitalizado Restrito

### Versão final do TCC (Compresso)

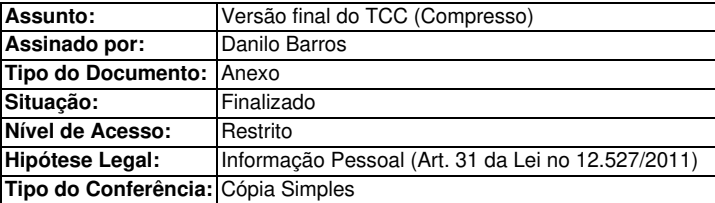

Documento assinado eletronicamente por:

Danilo Raposo Barros, ALUNO (201911210019) DE TECNOLOGIA EM TELEMÁTICA - CAMPINA GRANDE, em 21/01/2024 11:14:11.

Este documento foi armazenado no SUAP em 21/01/2024. Para comprovar sua integridade, faça a leitura do QRCode ao lado ou acesse https://suap.ifpb.edu.br/verificar-documento-externo/ e forneça os dados abaixo:

Código Verificador: 1056901 Código de Autenticação: 0994238c44

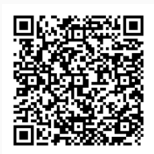